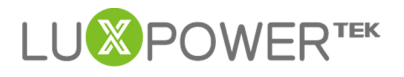

# **MONERTEK**<br>Monitor System Setting Introduction For<br>AC Coupled Inverter EEK<br>AC Coupled Introduction For<br>AC Coupled Inverter<br>Version:1.0

# Version:1.0

# Date:2021-7-8

## **History**

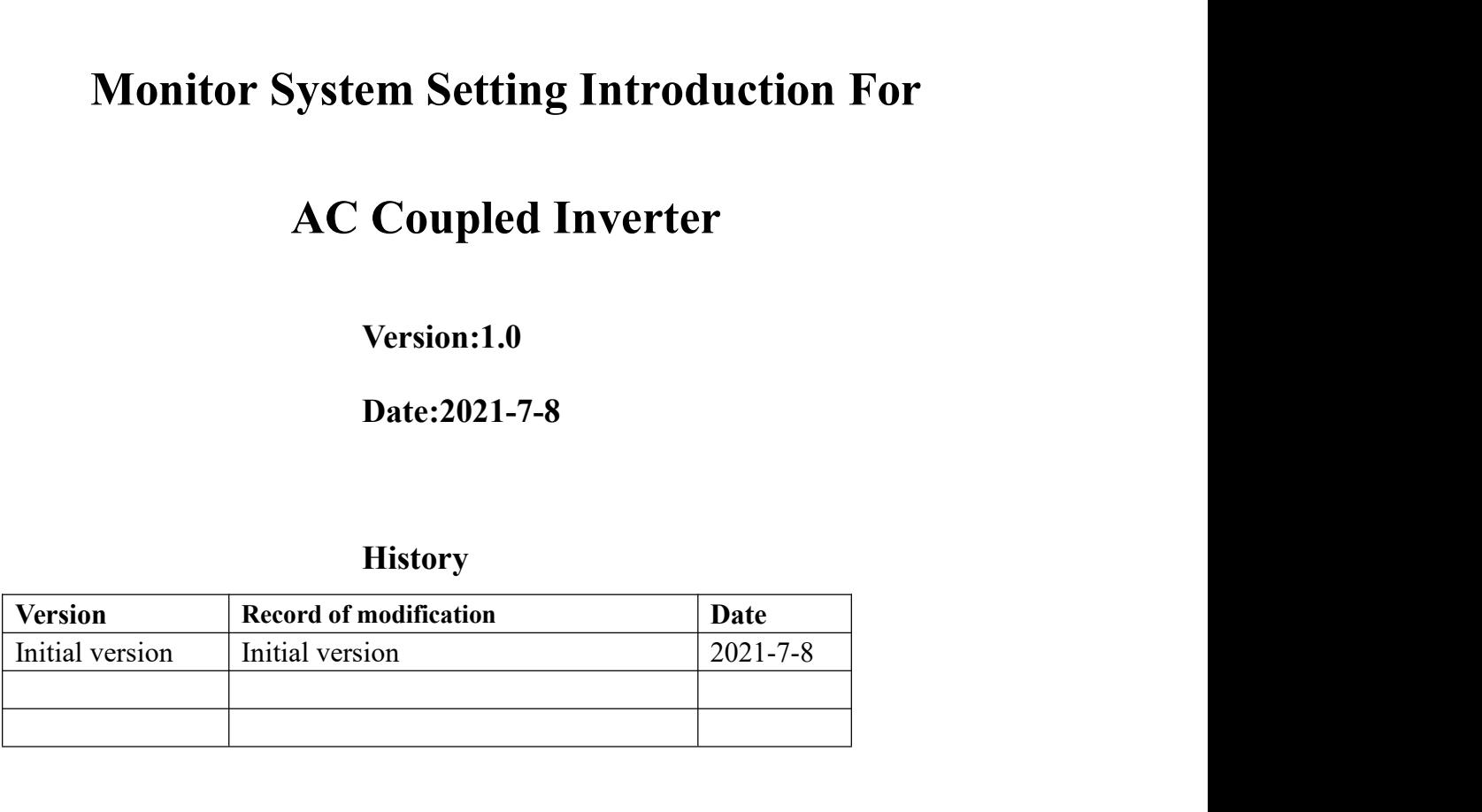

This Document is used to give a explanation of settings in the website and APP to Lux<br>This Document is used to give a explanation of settings in the website and APP to Lux<br>This Document is used to give a explanation of set **Power Contains For AC Coupled Inverter.** The monitor of medification and the monitor of monitor and APP to Lux The Document is used to give a explanation of settings in the website and APP to Lux Power customers for AC Co **Solution: 1.0**<br> **Solution: 1.0**<br> **Solution:** 1.6<br> **Solution:** 1.6<br> **Solution:** 1.6<br> **Solution:** 1.6<br> **Solution:** 1.6<br> **Solution:** 1.6<br> **Solution:** 1.6<br> **Phoney customers for AC Coupled Inverter. The monitor system may cha** version 1.1.0<br>
Date:2021-7-8<br>
History<br>
Version Record of modification<br>
Initial version Date<br>
Initial version Date<br>
Initial version Date<br>
2021-7-8<br>
This Document is used to give a explanation of settings in the website and

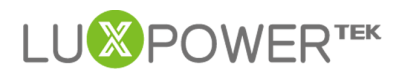

# **Content**

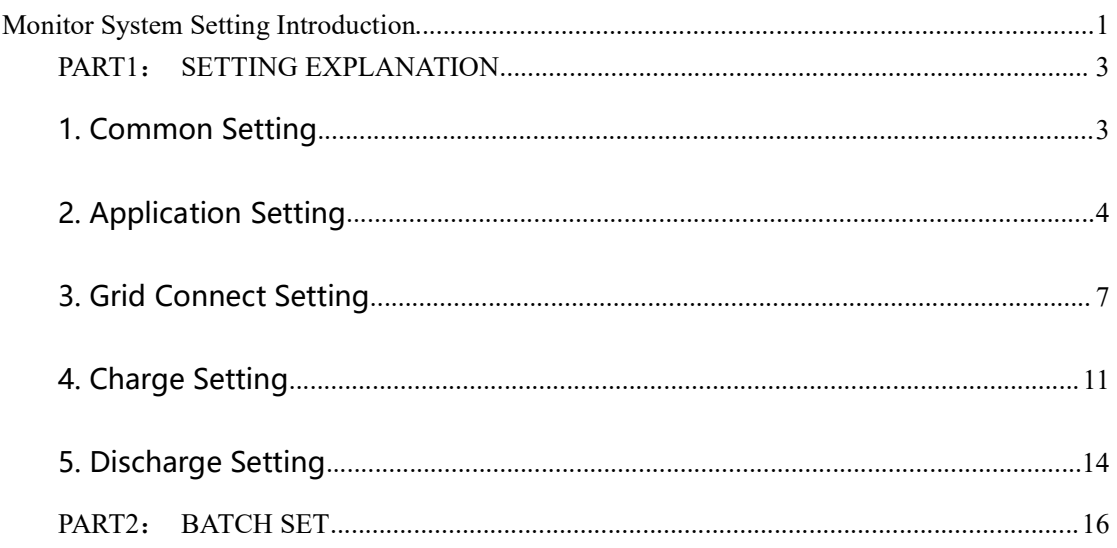

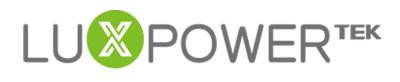

# LU<sup>S</sup> POWER<sup>TEK</sup><br>PART1: SETTING EXPLANATION<br>1. Common Setting

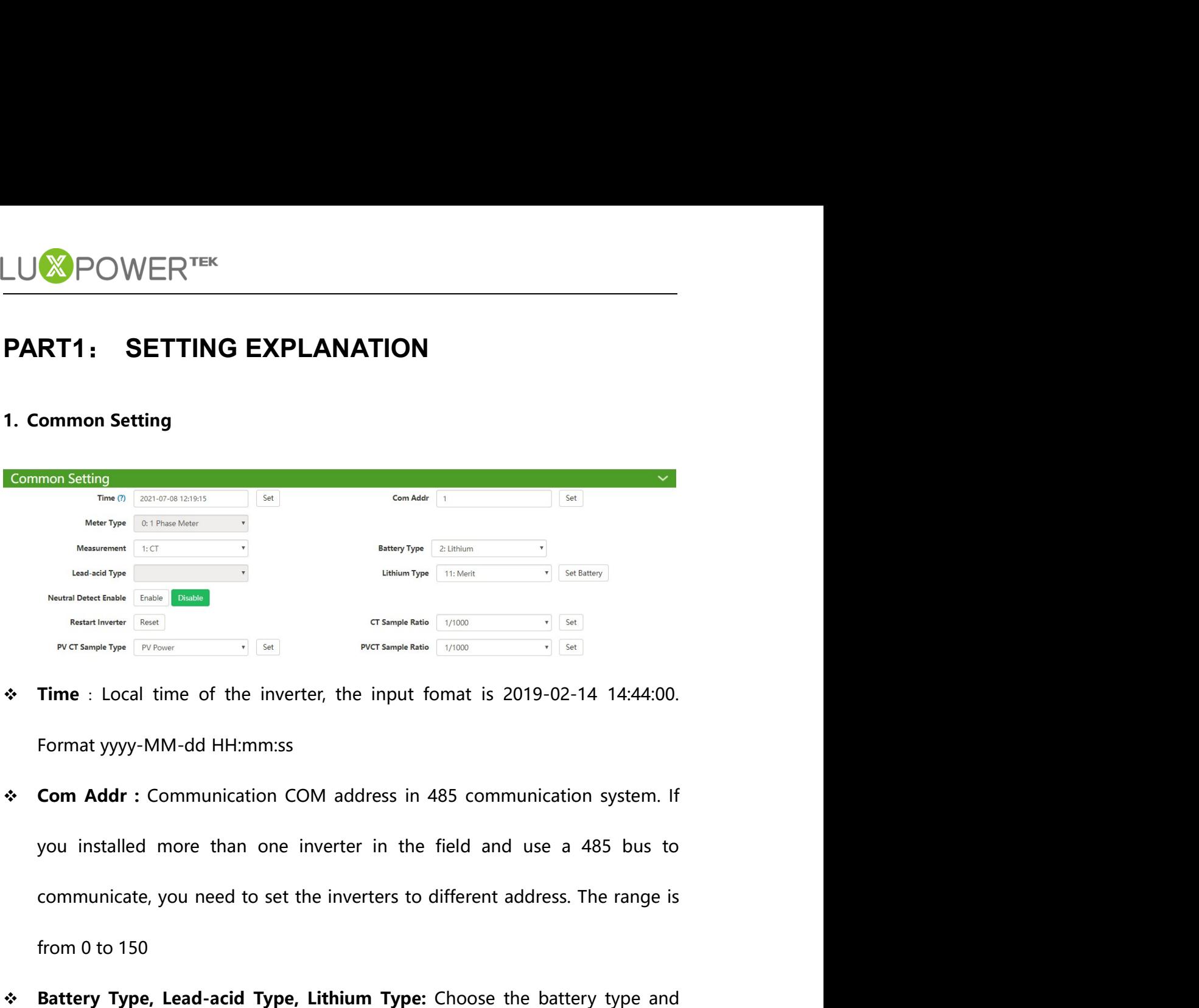

- 
- Measurement CCT<br>
Lead and Type<br>
Header Deset Frankle English<br>
From Deset Frankle English<br>
From 1997 (ENTERN PRESS)<br>
FROM TIME : Local time of the inverter, the input format is 2019-02-14 14:44<br>
Format yyyy-MM-dd HH:mm:ss<br> Battery Type, Lead-acid Type, Lithium Type: Choose the battery type and<br>the battery Strategy Christian Communication COM address in 485 communication system. If<br>you installed more than one inverter in the field and use a Then battery brand for Lithium battery or battery capacity for lead-acid. Please<br>
Then battery byyy-MM-dd HH:mm:ss<br> **Com Addr** : Communication COM address in 485 communication system. If<br>
you installed more than one invert Time : Local time of the inverter, the input fomat is 2019-02-14 14:44:00.<br>Format yyyy-MM-dd HH:mm:ss<br>**Com Addr** : Communication COM address in 485 communication system. If<br>you installed more than one inverter in the field Format yyyy-MM-dd HH:mm:ss<br>  $\div$  Com Addr : Communication COM address in 485 communication system. If<br>
you installed more than one inverter in the field and use a 485 bus to<br>
communicate, you need to set the inverters to d **Com Addr** : Communication COM address in 485 communication<br>you installed more than one inverter in the field and use a 48<br>communicate, you need to set the inverters to different address. Th<br>from 0 to 150<br>**Battery Type, Le** Measurement, Meter Type, CT Sample Ratio, PVCT Sample Ration Choose
- 
- 
- after set the battery, all other settings will be set to default.<br> **tral Detect Enable** Detect if the customer has connect the neutral line in<br>
erminal.<br> **surement, Meter Type, CT Sample Ratio, PVCT Sample Ration** Choose<br> communicate, you need to set the inverters to different address. The range is<br>
from 0 to 150<br> **Battery Type, Lead-acid Type, Lithium Type:** Choose the battery type and<br>
then battery brand for Lithium battery or battery cap from 0 to 150<br>**Battery Type, Lead-acid Type, Lithium Type:** Choose the battery type and<br>then battery brand for Lithium battery or battery capacity for lead-acid. Please<br>note after set the battery, all other settings will b Battery Type, Lead-acid Type, Lithium Type: Choose the battery type and<br>then battery brand for Lithium battery or battery capacity for lead-acid. Please<br>note after set the battery, all other settings will be set to default

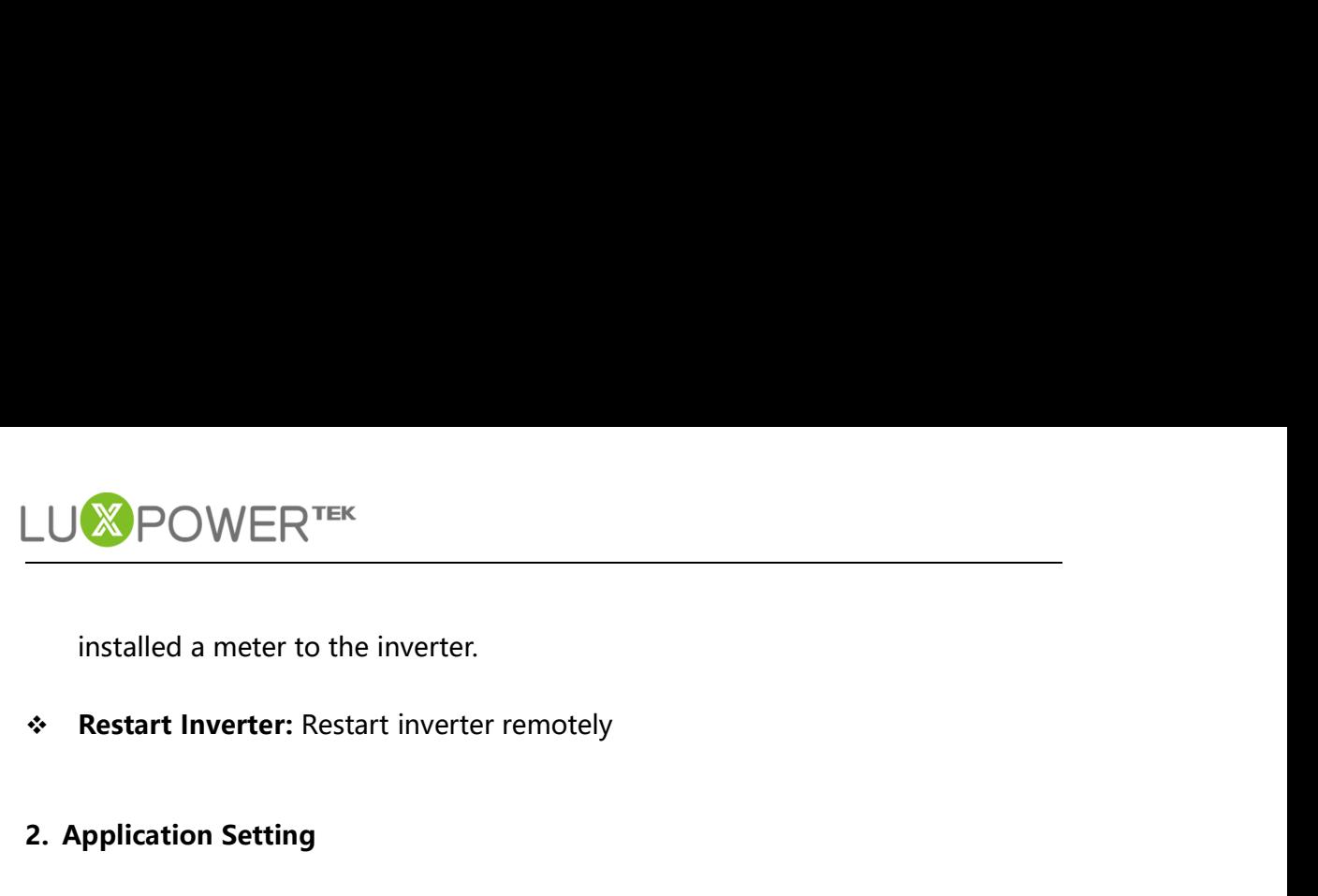

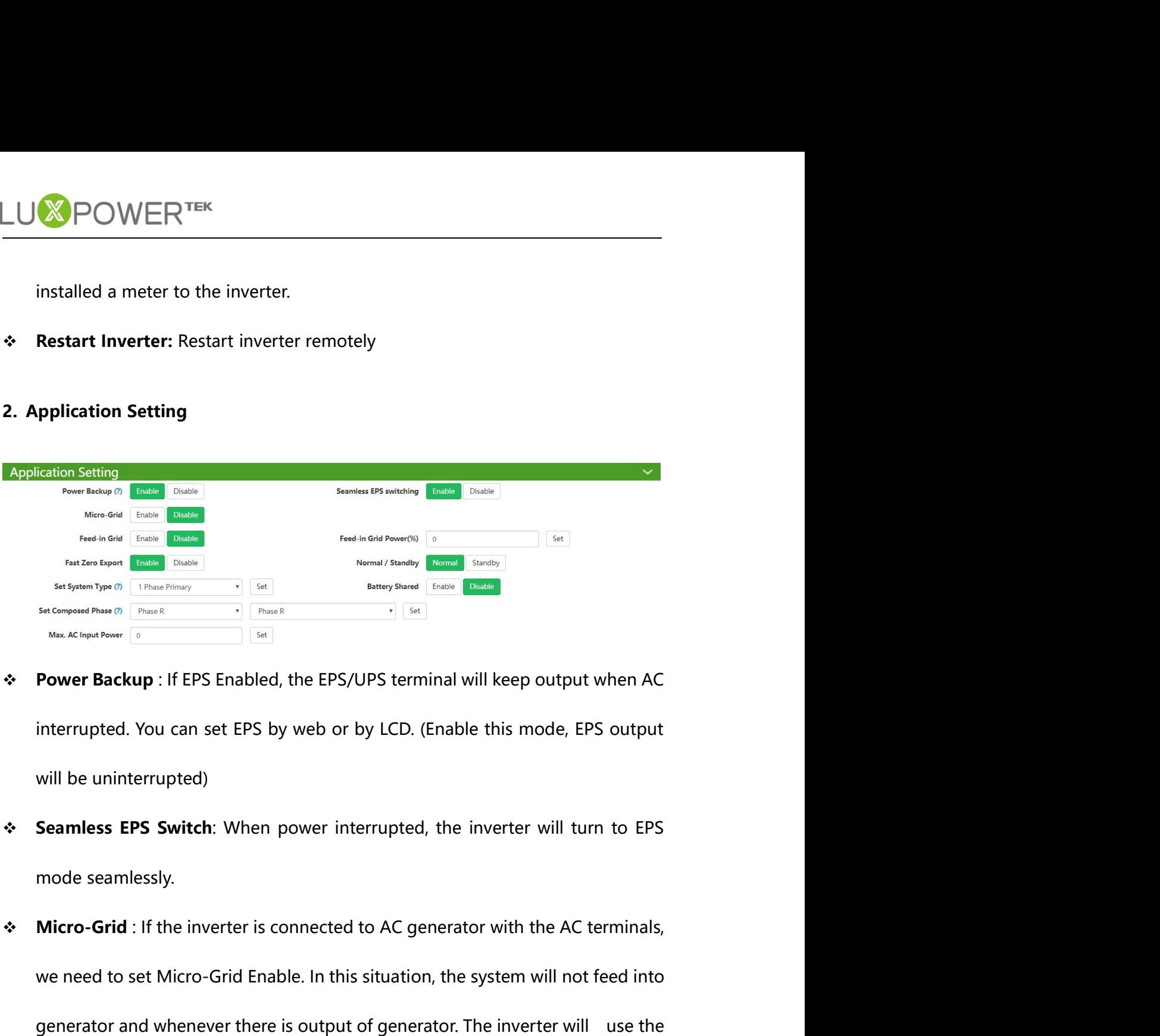

- 
- 
- erator and whenever there is output of generator. The inverter will use the tractor power to charge the battery. The frequency range will also be rged to compatible with the generator.<br> **I-in Grid** : In some countries, the We need to set Micro-Grid Enable. In this situation, the system will not feed into set Micro-Grid Enable. In this situation, the system will not feed into set Micro-Grid Enable. In this situation, the system will not feed **Prover Backup:** If EPS Enabled, the EPS/UPS terminal will keep output when AC<br>interrupted. You can set EPS by web or by LCD. (Enable this mode, EPS output<br>will be uninterrupted)<br>Seamless EPS Switch: When power interrupted **Power Backup**: If EPS Enabled, the EPS/UPS terminal will keep output when AC<br>interrupted. You can set EPS by web or by LCD. (Enable this mode, EPS output<br>will be uninterrupted)<br>**Seamless EPS Switch**: When power interrupte interrupted. You can set EPS by web or by LCD. (Enable this mode, EPS output<br>will be uninterrupted)<br>Seamless EPS Switch: When power interrupted, the inverter will turn to EPS<br>mode seamlessly.<br>Mic**ro-Grid** : If the inverter Will be uninterrupted)<br>
Seamless EPS Switch: When power interrupted, the inverter will turn to EPS<br>
mode seamlessly.<br>
Section-Grid : If the inverter is connected to AC generator with the AC terminals,<br>
we need to set Micr **Seamless EPS Switch:** When power interrupted, the inverter will turn to EPS<br>mode seamlessly.<br>**Micro-Grid** : If the inverter is connected to AC generator with the AC terminals,<br>we need to set Micro-Grid Enable. In this sit mode seamlessly.<br>**Micro-Grid** : If the inverter is connected to AC generator with the AC t<br>we need to set Micro-Grid Enable. In this situation, the system will not<br>generator and whenever there is output of generator. The i
- 

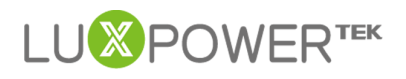

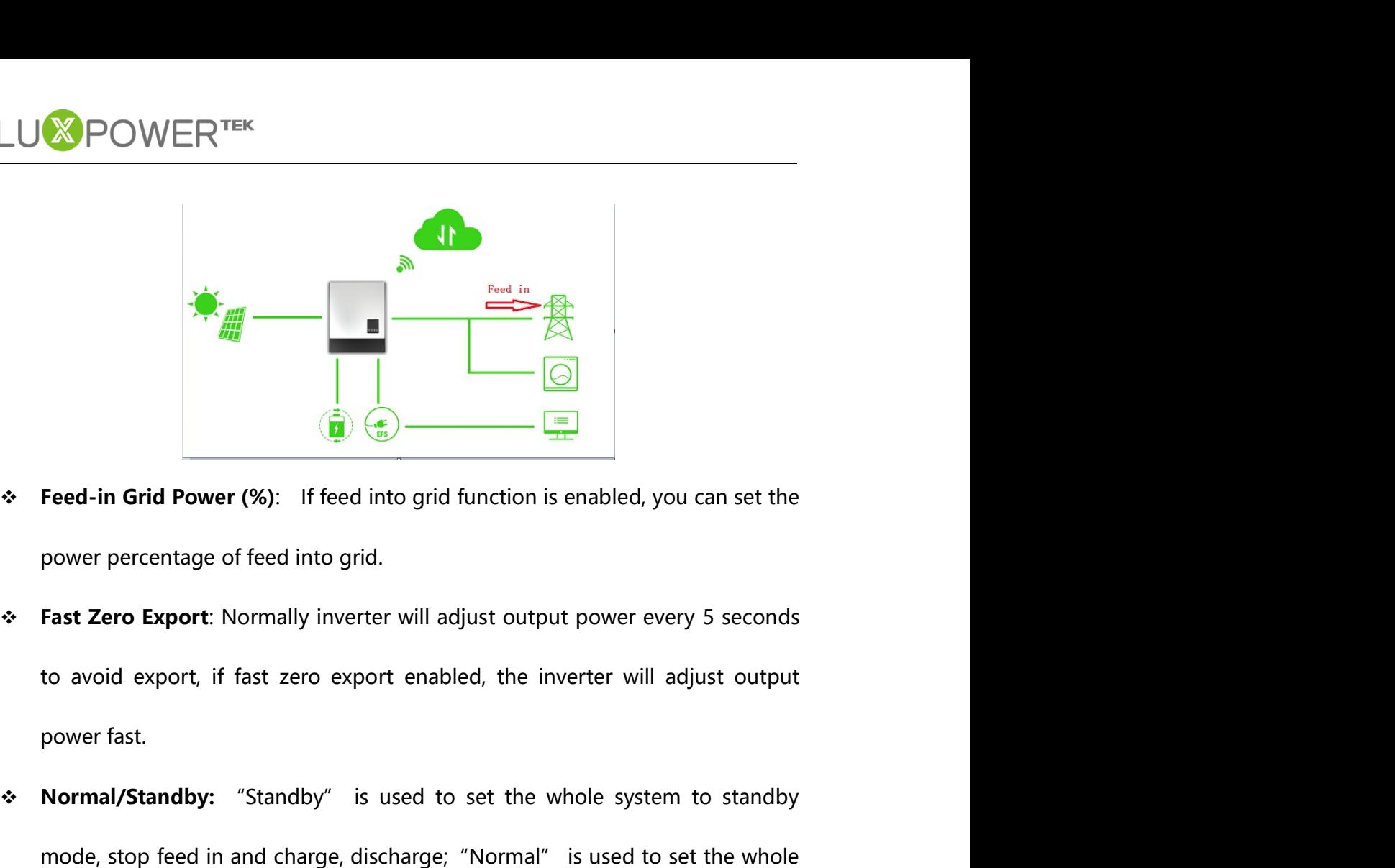

- 
- Normal/Standby: "Standby" is used to set the whole system to autorum status.<br>
Standard Standby: "Standby" is used to set the whole system to standby<br>
mode, stop feed in and charge, discharge; "Normal" is used to set the w Feed in Grid Power (%): If feed into grid function is enabled, you can set the<br>power percentage of feed into grid.<br>Fast Zero Export: Normally inverter will adjust output power every 5 seconds<br>to avoid export: Normally inve Feed-in Grid Power (%): If feed into grid function is enabled, you can set the<br>power percentage of feed into grid.<br>Fast Zero Export: Normally inverter will adjust output power every 5 seconds<br>to avoid export, if fast zero **• Feed-in Grid Power (%):** If feed into grid function is enabled, you can set the<br>
power percentage of feed into grid.<br>
• **Fast Zero Export:** Normally inverter will adjust output power every 5 seconds<br>
to avoid export, i **Fast Zero Export:** Normally inverter will adjust output power every 5 seconds<br>
to avoid export, if fast zero export enabled, the inverter will adjust output<br>
power fast.<br> **Normal/Standby:** "Standby" is used to set the wh
- 

- you can connect the EPS terminal together in paralleling system, in this situation, we need to set one of the inverter to primary, and the others are slave. If you install all inverters in one phase, set one of the inverte **Zero Export:** Normally inverter will adjust output power every 5 seconds<br>void export, if fast zero export enabled, the inverter will adjust output<br>er fast.<br>**mal/Standby:** "Standby" is used to set the whole system to stand void export, if fast zero export enabled, the inverter will adjust output<br>
rer fast.<br> **mal/Standby:** "Standby" is used to set the whole system to standby<br>
le, stop feed in and charge, discharge; "Normal" is used to set the er fast.<br> **mal/Standby:** "Standby" is used to set the whole system to standby<br>
le, stop feed in and charge, discharge; "Normal" is used to set the whole<br>
em to auto run status.<br> **llleling Setting Group(Available for SQPOD** mal/Standby: "Standby" is used to set the whole system to standby<br>
le, stop feed in and charge, discharge; "Normal" is used to set the whole<br>
em to auto run status.<br>
Illeling Setting Group(Available for SQPOD model)<br>
Set S the, stop feed in and charge, discharge; "Normal" is used to set the whole<br>em to auto run status.<br>Illeling Setting Group(Available for SQPOD model)<br>Set Subordinates or Primary : LXP inverters support paralleling functions, em to auto run status.<br> **Illeling Setting Group(Available for SQPOD model)**<br> **Set Subordinates or Primary**: LXP inverters support paralleling functions,<br>
you can connect the EPS terminal together in paralleling system, in Illeling Setting Group(Available for SQPOD model)<br>Set Subordinates or Primary : LXP inverters support paralleling functions,<br>you can connect the EPS terminal together in paralleling system, in this<br>situation, we need to se ■ **Set Subordinates or Primary** : LXP inverters support paralleling functions,<br>you can connect the EPS terminal together in paralleling system, in this<br>situation, we need to set one of the inverter to primary, and the ot
- 

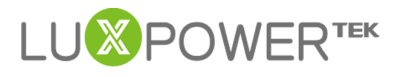

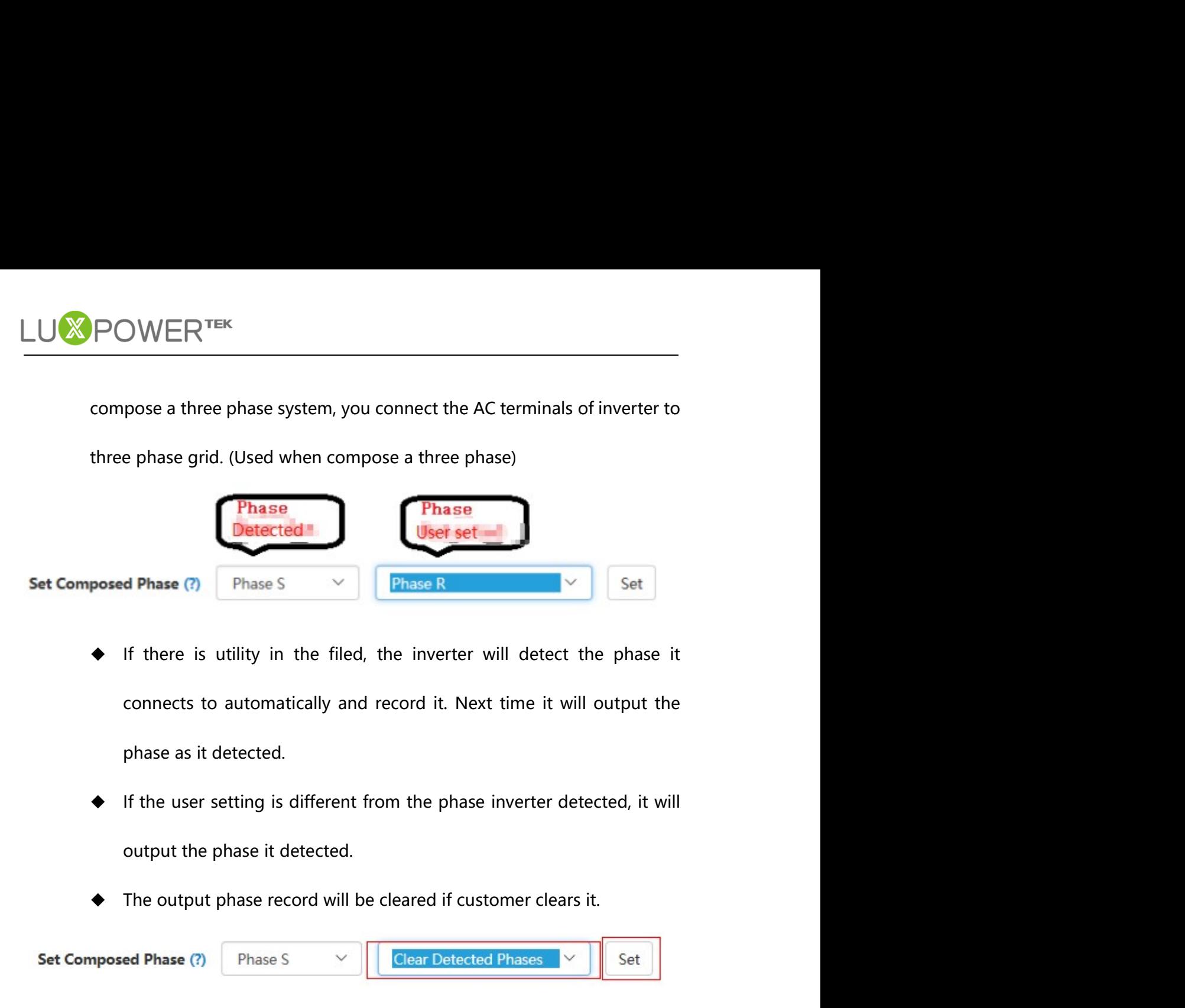

- 
- 
- 

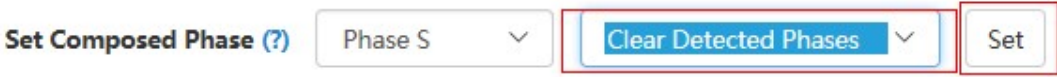

- <ul>\n<li>• If there is utility in the filed, the inverter will detect the phase it connects to automatically and record it. Next time it will output the phase as it detected.</li>\n<li>• If the user setting is different from the phase inverter detected, it will output the phase it detected.</li>\n<li>• The output phase record will be cleared if customer clear is it.</li>\n<li>• If there is no utility for the whole time, it will use the user output phase setting to compose three phase output. If the customer set wrong phase, for example 2 R phase and no T phase, the system will report</li>\n</ul> connects to automatically and record it. Next time it will output the<br>phase as it detected.<br>If the user setting is different from the phase inverter detected, it will<br>output the phase it detected.<br>The output phase record phase as it detected.<br>
If the user setting is different from the phase inverter detected, it will<br>
output the phase it detected.<br>
The output phase record will be cleared if customer clears it.<br> **Example 2 R** phase S and no error. output the phase it detected.<br>  $\bullet$  The output phase record will be cleared if customer clears it.<br>
Set Composed Phase  $\circ$  Phase S  $\circ$  Connected Phases  $\circ$  Set Set Intervalsed Phase setting to compose three phase outpu **•** The output phase record will be cleared if customer clears it.<br> **composed Phase 6**  $\rightarrow$  **F** Thase 5  $\rightarrow$  **C Clear Detected Phases**  $\rightarrow$  **F** of the master inverter is no utility for the whole time, it will use the u **Example 2 R phase S**  $\vee$  **Clear Detected Phases**  $\vee$  **Set**<br> **out** If there is no utility for the whole time, it will use the user output phase<br>
setting to compose three phase output. If the customer set wrong<br>
phase, There is no utility for the whole time, it will use the user output phase<br>
setting to compose three phase output. If the customer set wrong<br>
phase, for example 2 R phase and no T phase, the system will report<br>
error.<br> **A B** <p>\n• If there is no utility for the whole time, it will use the user output phase setting to compose three phase output. If the customer set wrong phase, for example 2 R phase and no T phase, the system will report error.\n</p>\n<p>\n<b>Battery Shared:</b> For paralleling system, if all inverters connect to same battery, then we need to enable battery shared and then master inverter will broadcast the battery info to other inverters\n</p>\n<p>\n<b>Max. Input Power:</b> For Micro-grid system, a generator will be installed, If there is no power limitation, the heavy load and big charge power may make the generator protect frequently.\n</p>\n<p>\n<code>Shenchen Lux Power Technology Co, Ltd | www.lupowertest.com| info@|upowertest.com</code>\n</p>
- 
- phase, for example 2 R phase and no T phase, the system will report<br>error.<br> **ery Shared**: For paralleling system, if all inverters connect to same battery,<br>
we need to enable battery shared and then master inverter will br setting to compose three phase output. If the customer set wrong<br>phase, for example 2 R phase and no T phase, the system will report<br>error.<br>**Battery Shared**: For paralleling system, if all inverters connect to same battery

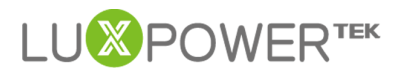

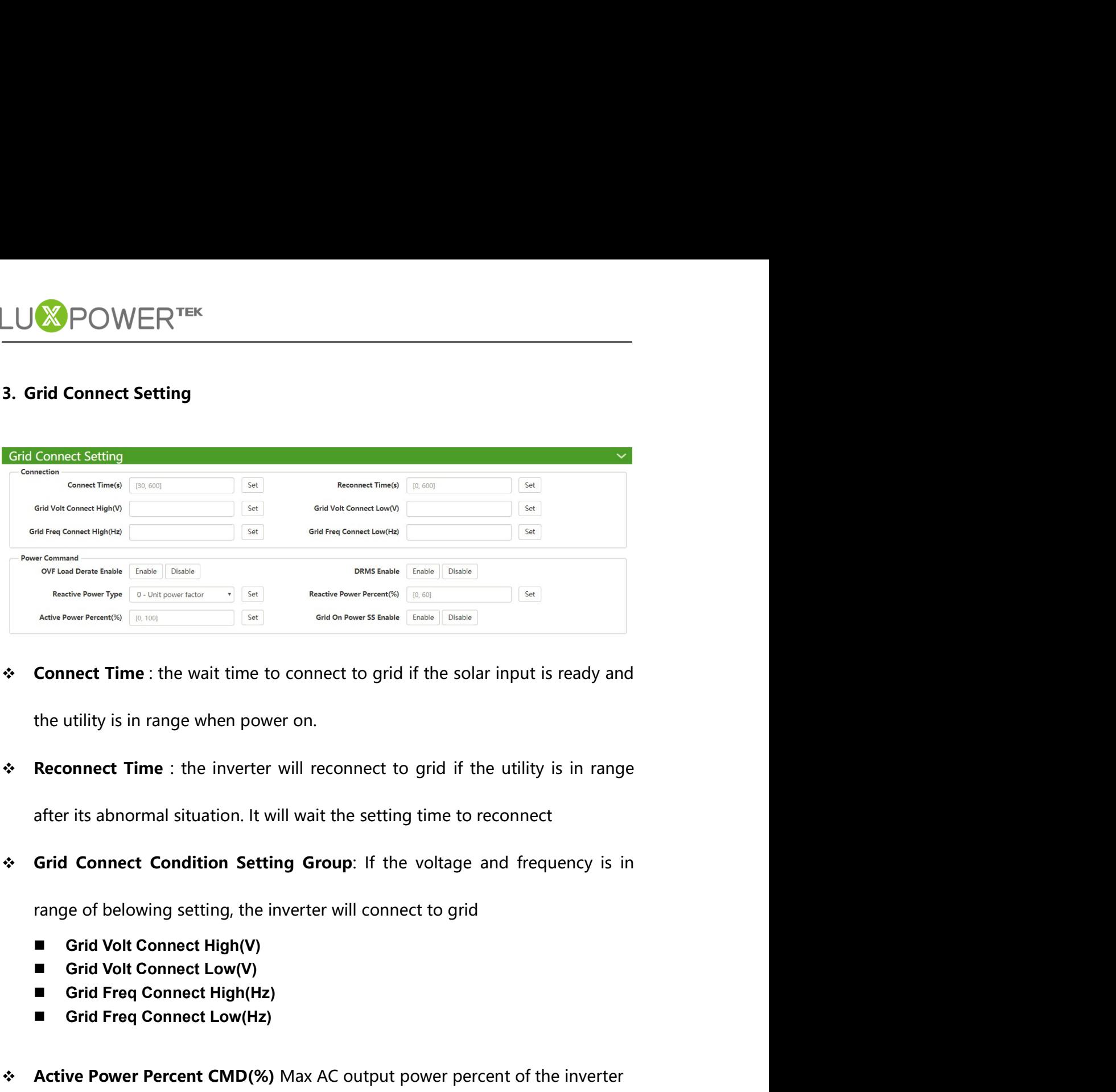

Connect Time : the wait time to connect to grid if the solar input is ready and<br>the utility is in range when power on.<br>Reconnect Time : the inverter will reconnect to grid if the utility is in range<br>after its abnormal sit Activity is in range when power on.<br>
A Reconnect Time : the inverter will reconnect to grid if the utility is in range<br>
after its abnormal situation. It will wait the setting time to reconnect<br>
A Grid Connect Condition Se **Example 4 Connect Time** : the inverter will reconnect to grid if the utility is in range<br>after its abnormal situation. It will wait the setting time to reconnect<br>**Grid Connect Condition Setting Group**: If the voltage

- 
- 
- 
- 
- 
- re Power Percent CMD(%) Max AC output power percent of the inverter<br>On Power SS Enable If enabled,inverter will output AC power slowly.<br>Shenzhen Lux Power Technology Co., Ltd | www.luxpowertek.com | info@luxpowertek.com

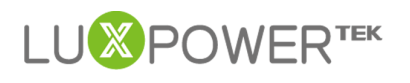

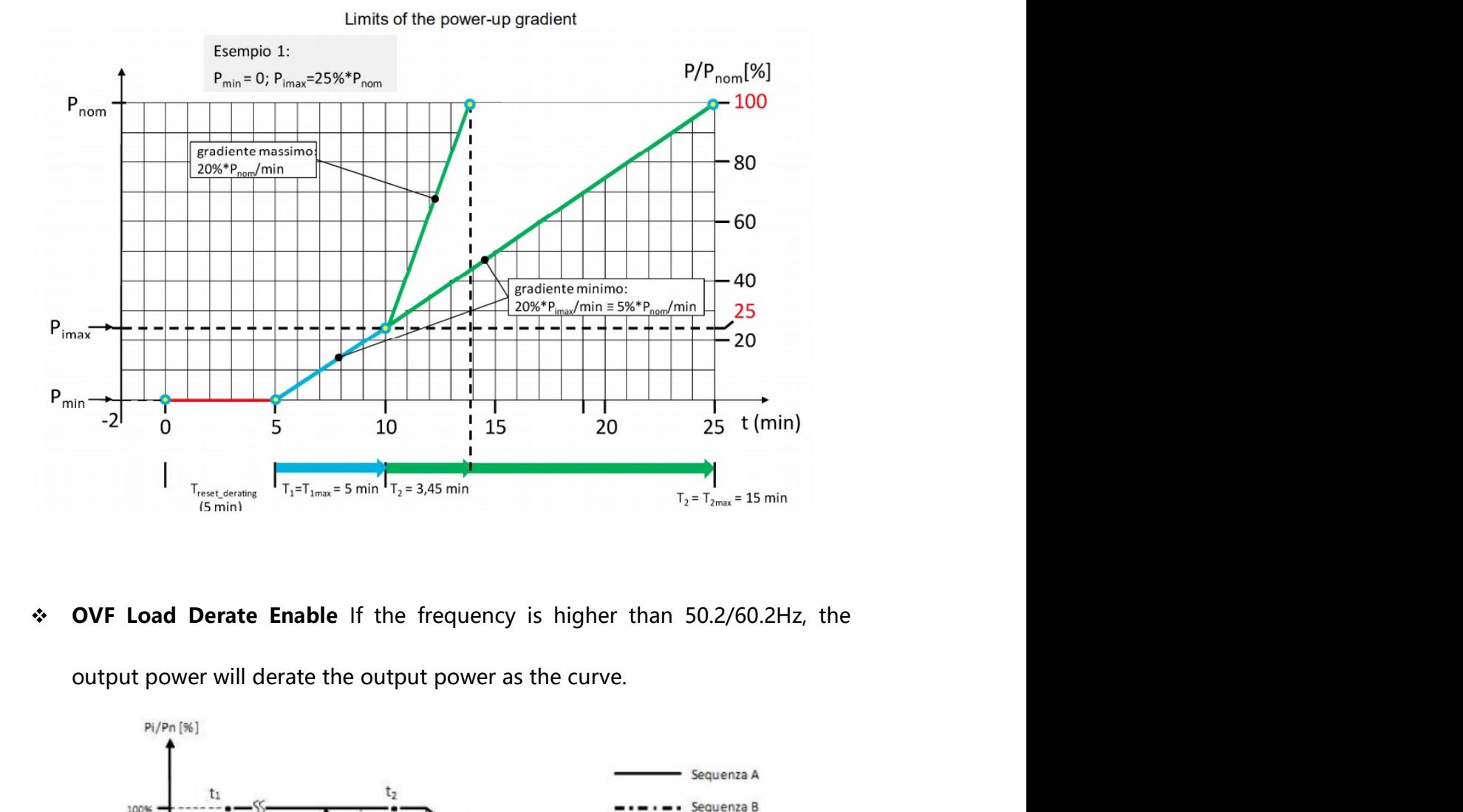

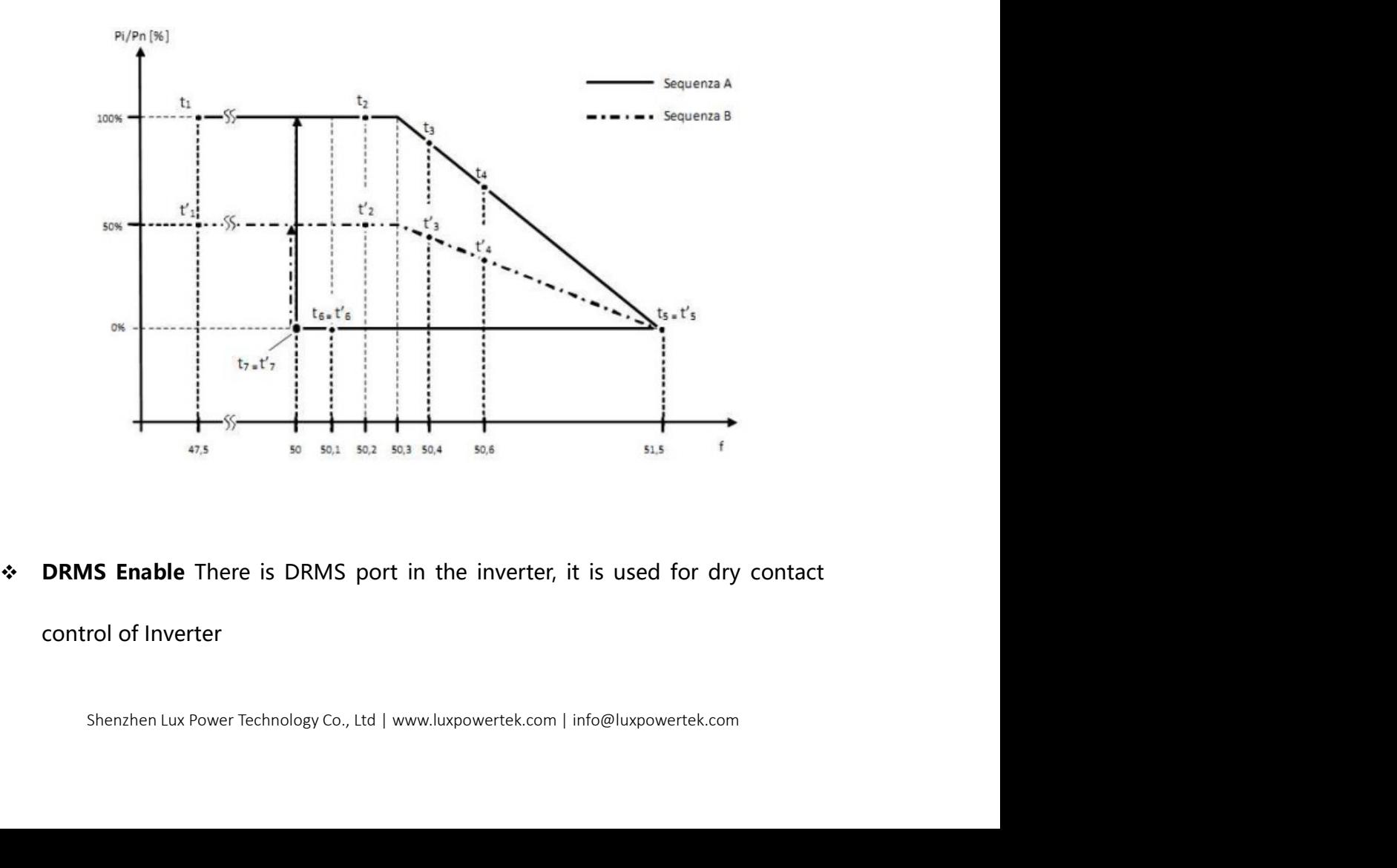

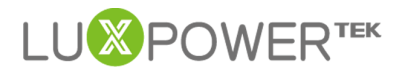

|                | Mode                                   | Requirement                                                                            |
|----------------|----------------------------------------|----------------------------------------------------------------------------------------|
|                | DRM 0                                  | Operate the disconnection device                                                       |
|                | DRM 1                                  | Do not consume power                                                                   |
|                | DRM 2                                  | Do not consume at more than 50% of rated power                                         |
|                | DRM 3                                  | Do not consume at more than 75% of rated power AND<br>Source reactive power if capable |
|                | DRM 4                                  | Increase power consumption<br>(subject to constraints from other active DRMs)          |
|                | DRM 5                                  | Do not generate power                                                                  |
|                | DRM 6                                  | Do not generate at more than 50% of rated power                                        |
|                | DRM 7                                  | Do not generate at more than 75% of rated power AND<br>Sink reactive power if capable  |
|                | DRM 8                                  | Increase power generation<br>(subject to constraints from other active DRMs)           |
| ❖              | <b>Reactive Power CMD Type</b>         |                                                                                        |
| п              |                                        | 0-Unit power factor: the inverter only output active power, $PF = 1$                   |
| $\blacksquare$ |                                        | 1-Fixed power factor: the inverter output power with a fixed PF                        |
| $\blacksquare$ |                                        | 2-Default $cos\varphi(P)$ : the PF is decided by the output active power               |
|                | Characteristic curve $cos \varphi (P)$ |                                                                                        |
|                | $cos \varphi$                          |                                                                                        |
|                |                                        |                                                                                        |
|                | $0,9/0,95$ <sup>*</sup> )-             |                                                                                        |

TABLE 5

- 
- 
- 

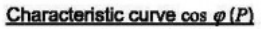

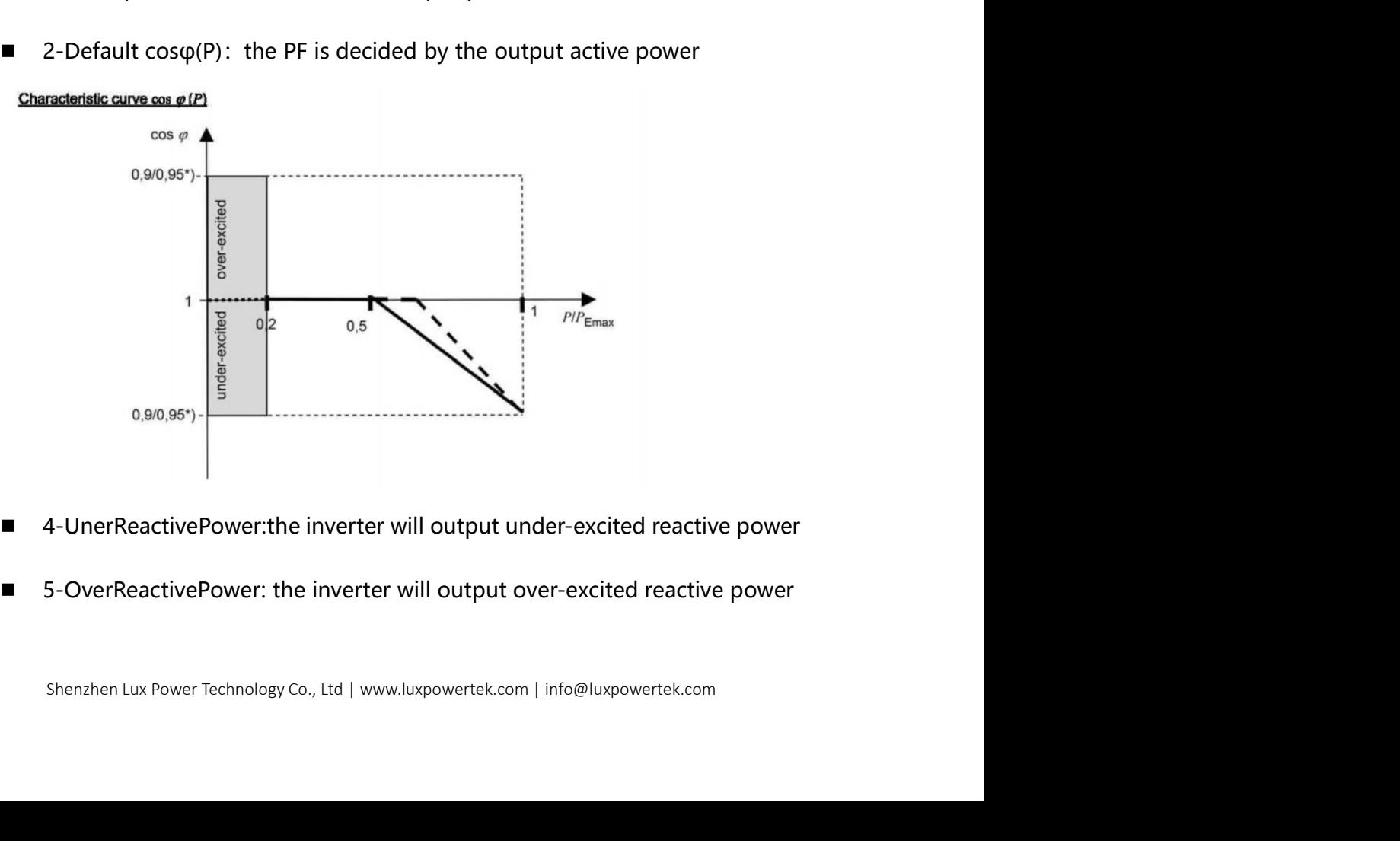

- 
- 

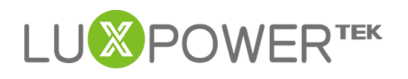

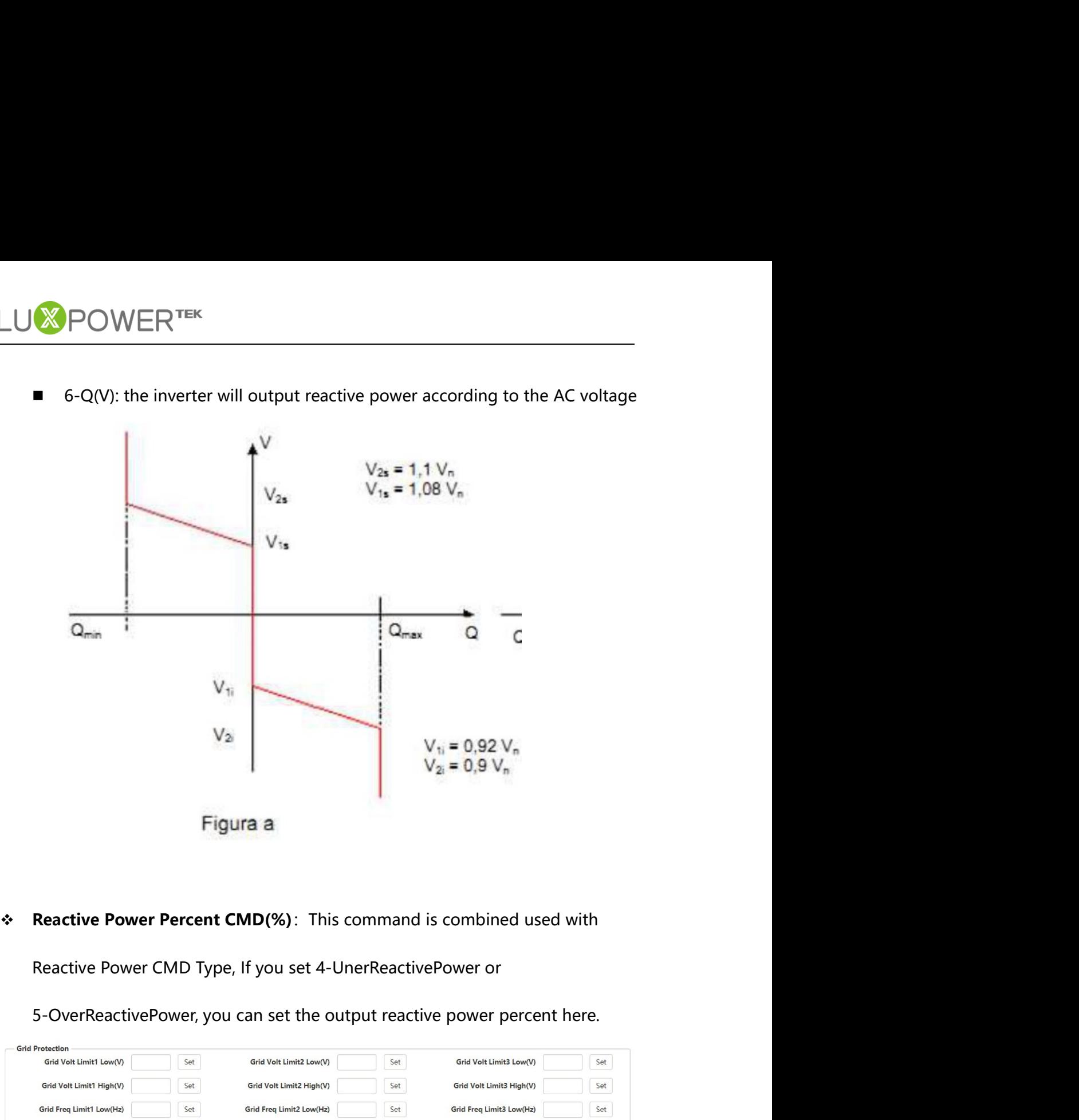

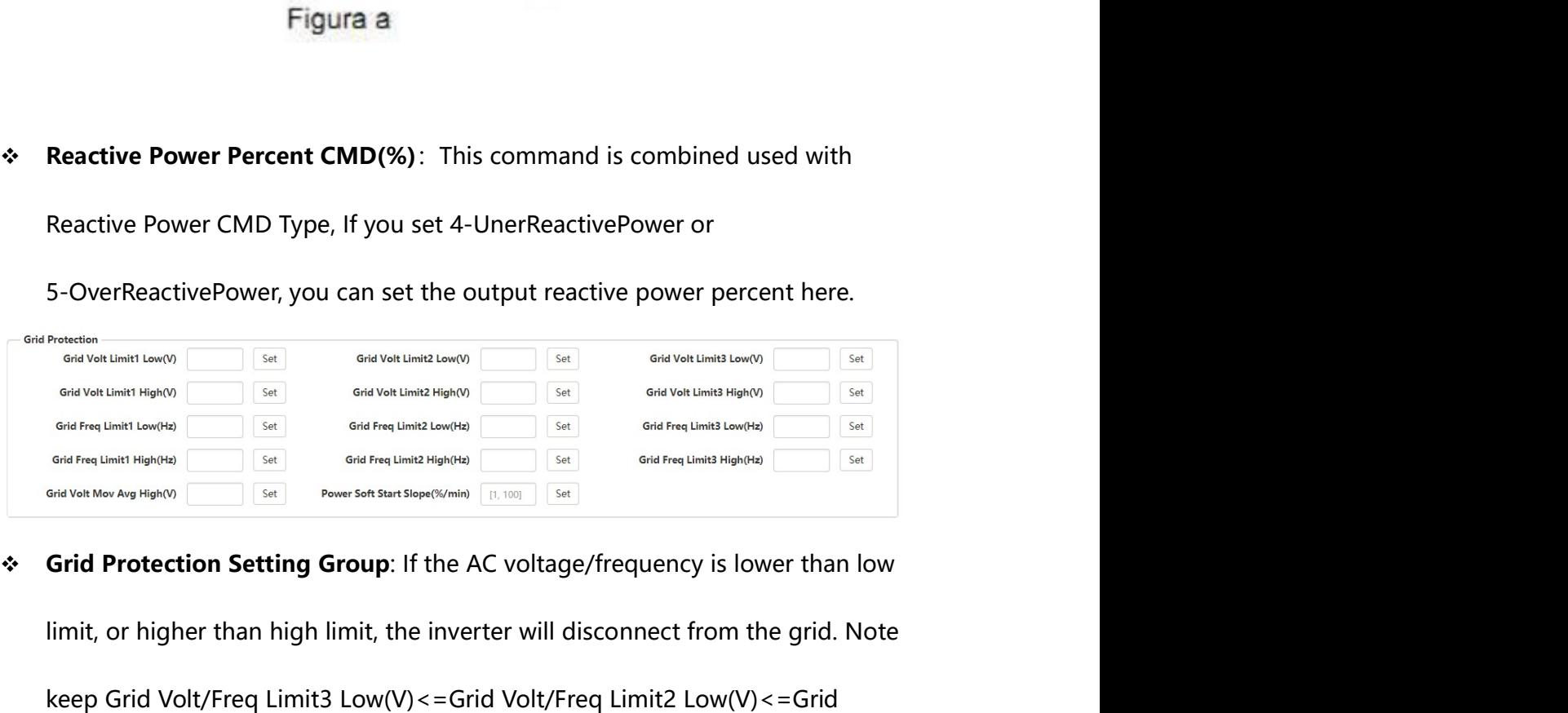

 $SSE$ <br>  $\frac{1}{2}$  and the dimensional properties and the dimensional properties and the dimensional properties and the set of the dimensional properties and the set of the set of the set of the set of the set of the set of **Reactive Power Percent CMD(%):** This command is combined used with<br>
Reactive Power CMD Type, If you set 4-UnerReactivePower or<br>
Sources and the computer section of the computer section of the computation of the computati **Reactive Power Percent CMD(%)**: This command is combined used with<br>
Reactive Power CMD Type, If you set 4-UnerReactivePower or<br>  $S$ -OverReactivePower, you can set the output reactive power percent here.<br>  $\frac{640 \text{ rad}}{640$ Reactive Power CMD Type, If you set 4-UnerReactivePower or<br>  $\frac{6447648 \text{ rad}}{6447648 \text{ rad} \cdot \text{cm} \cdot \text{cm$ 5-OverReactivePower, you can set the output reactive power percent here.<br>  $\frac{644764 \text{ rad/s} + 1640}{6447 \text{ rad/s} + 1640}$ <br>  $\frac{6447 \text{ rad/s} + 1640}{647 \text{ rad/s} + 1640}$ <br>  $\frac{647 \text{ rad/s} + 1640}{647 \text{ rad/s} + 1640}$ <br>  $\frac{647 \text{ rad/s} + 1640}{647 \text$ 

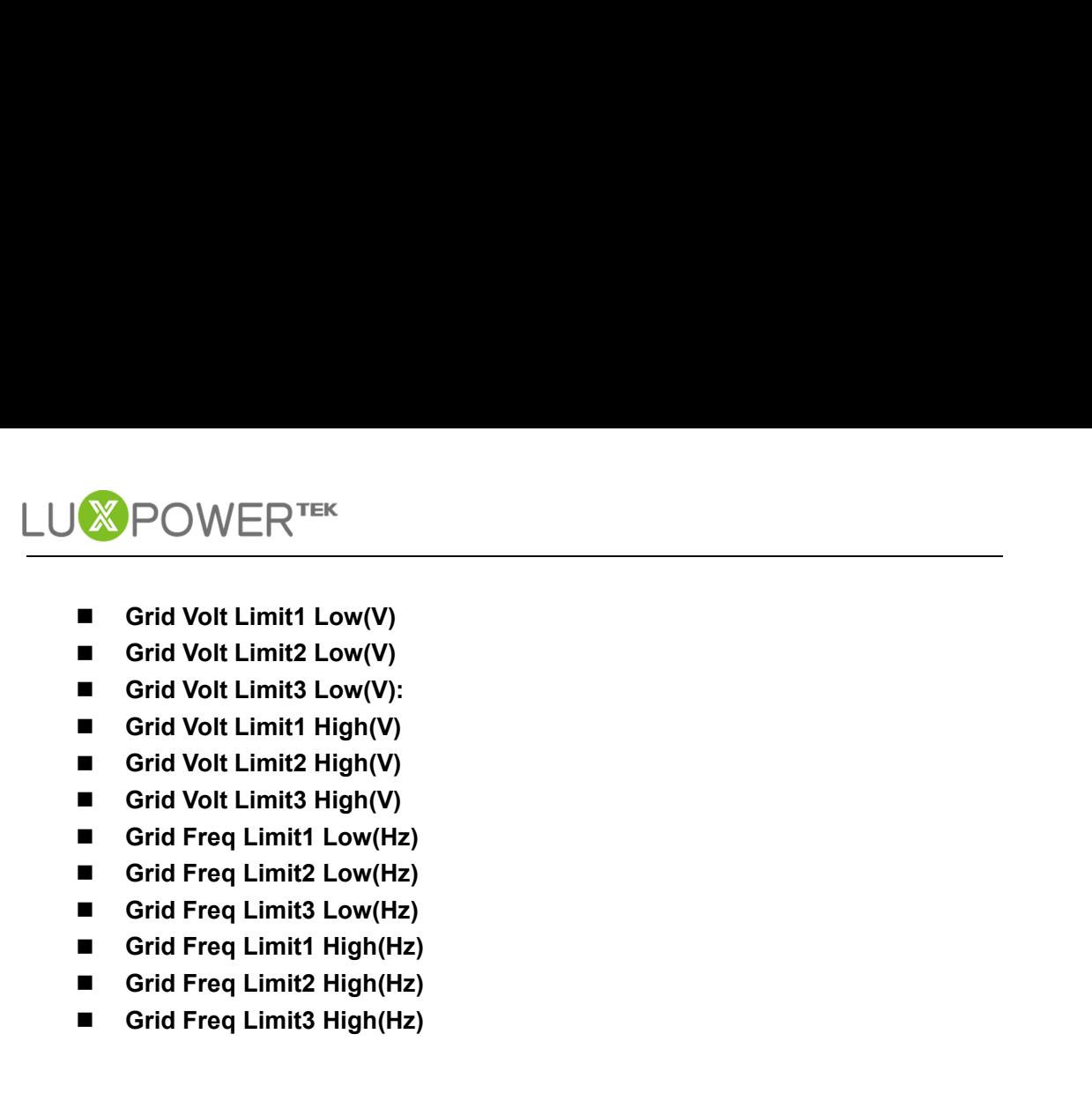

- 
- 
- 
- 
- 
- 
- 
- 
- 
- 
- 
- 
- Grid Volt Limit1 Low(V)<br>
 Grid Volt Limit1 Low(V)<br>
 Grid Volt Limit2 Low(V)<br>
 Grid Volt Limit1 Low(Hy):<br>
 Grid Volt Limit1 High(V)<br>
 Grid Volt Limit1 High(V)<br>
 Grid Freq Limit1 Low(Hz)<br>
 Grid Freq Limit1 Low(Hz)<br>
 **SPOWER**<sup>TEK</sup><br>
The Grid Volt Limit1 Low(V)<br>
The Grid Volt Limit3 Low(V)<br>
The Grid Volt Limit3 High(V)<br>
The Grid Volt Limit3 High(V)<br>
The Grid Volt Limit3 High(V)<br>
Grid Freq Limit3 High(Hz)<br>
The Grid Freq Limit3 Low(Hz)<br>
T Grid Volt Limitit Low(V)<br>
Sind Volt Limitit Low(V)<br>
Grid Volt Limitit Low(V):<br>
Grid Volt Limitit High(V)<br>
Sind Volt Limitit High(V)<br>
Grid Volt Limitit High(V)<br>
Grid Freq Limitit Low(Hz)<br>
Grid Freq Limitit Low(Hz)<br>
Clid Fr ■ Grid Volt Limit1 Low(V)<br>■ Grid Volt Limit3 Low(V):<br>■ Grid Volt Limit1 High(V)<br>■ Grid Volt Limit1 High(V)<br>■ Grid Freq Limit1 Low(Hz)<br>■ Grid Freq Limit1 Low(Hz)<br>■ Grid Freq Limit1 High(Hz)<br>■ Grid Freq Limit1 High(Hz)<br>■ Gr

Grid Volt Limit's Highty<br>
Social Volt Limits Highty<br>
Grid Freq Limit Low(Hz)<br>
Grid Freq Limits Low(Hz)<br>
Grid Freq Limits Low(Hz)<br>
Grid Freq Limits High(Hz)<br>
Grid Freq Limits High(Hz)<br>
Grid Freq Limits High(Hz)<br>
Social Fre **Solution**<br> **Example 18 Contains Highland**<br> **Example 18 Cond Freq Limit1 Low(Hz)**<br> **E** Grid Freq Limit1 Highl(Hz)<br> **E** Grid Freq Limit1 High(Hz)<br> **Example 18 Connect to grid at the grid Grid on Power SS Enable, Power Soft** ■ Grid Freq Limits Low(Hz)<br>
■ Grid Freq Limits Low(Hz)<br>
■ Grid Freq Limits High(Hz)<br>
■ Grid Freq Limits High(Hz)<br>
■ Grid Freq Limits High(Hz)<br>
Grid Volt Mov Avg High(V): If average AC voltage for 10 minutes is higher<br>
tha ■ Grid Freq Limit3 High(Hz)<br>
● Grid Volt Mov Avg High(V): If average AC voltage for 10 minutes is<br>
than the set value, the inverter will disconnect from the grid<br>
→ Grid on Power SS Enable,Power Soft Start Slope(%/min):

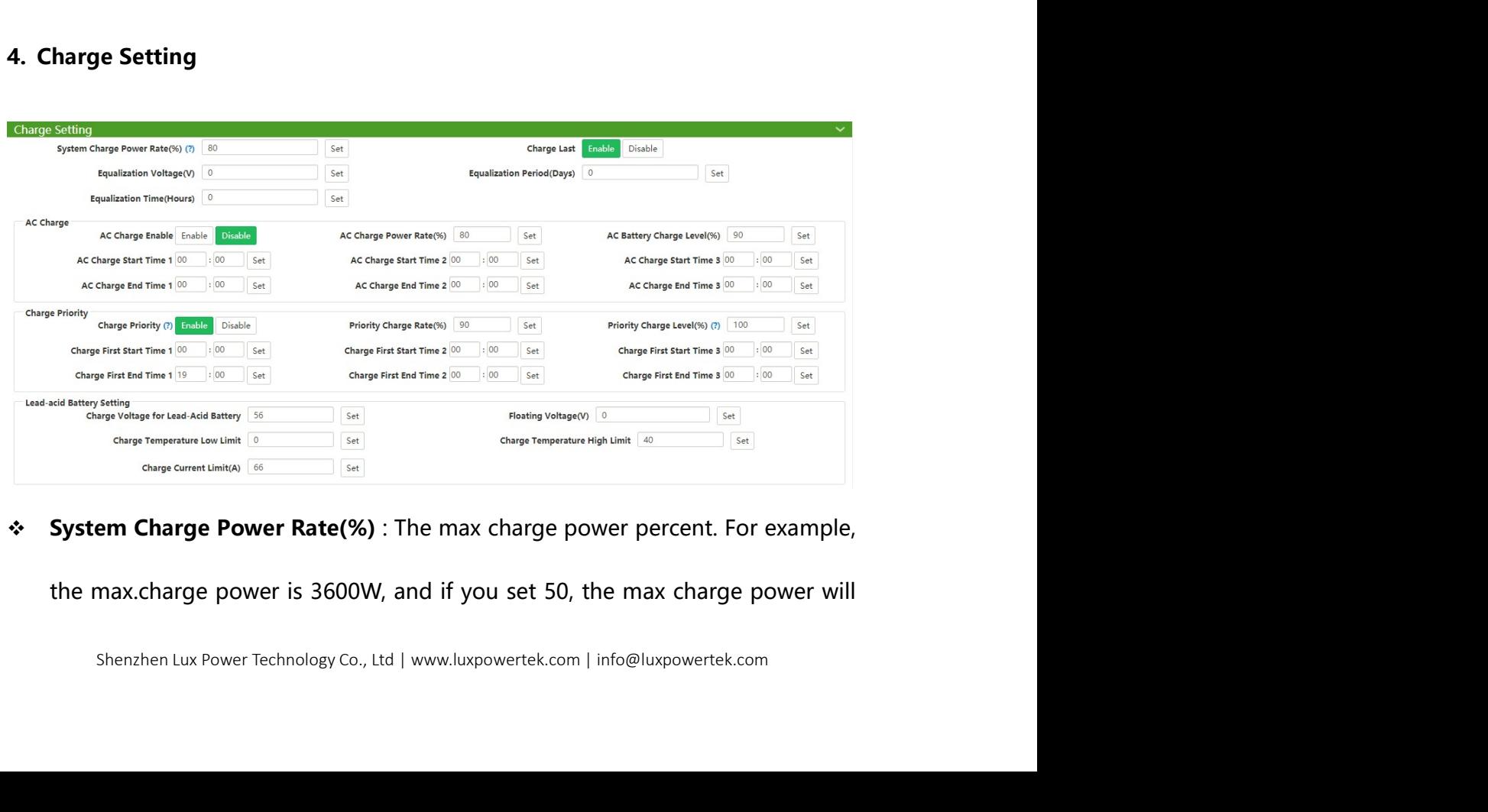

- **EXPOWERTEK**<br>
be 1800W.<br> **Battery Equalization**: Not applicable for AC coupled inverter<br> **Charge Last**: Not applicable for AC coupled inverter
- 
- Battery Equalization : Not applicable for AC coupled inverter<br> **Battery Equalization :** Not applicable for AC coupled inverter<br> **AC Charge Enable:** if the customer want to use AC charge the battery, the CHARGERTEK<br>
Superior Charge Last : Not applicable for AC coupled inverter<br>
Charge Last : Not applicable for AC coupled inverter<br>
Container Charge Enable: if the customer want to use AC charge the battery, the<br>
Customer nee AC Charge Enable: if the customer AC coupled inverter<br>
Ac Charge Last : Not applicable for AC coupled inverter<br>
Ac Charge Enable: if the customer want to use AC charge the battery, the<br>
customer need to (1) enable "AC char **EXALUATER EXECUTE:**<br> **EXALUATER EXECUTE:**<br> **Charge Last:** Not applicable for AC coupled inverter<br> **AC Charge Enable:** if the customer want to use AC charge the battery, the<br>
customer need to (1) enable " AC charge Enable" **EXALUATERTOR SET AC**<br> **Extery Equalization** : Not applicable for AC coupled inverter<br> **Charge Last** : Not applicable for AC coupled inverter<br> **AC Charge Enable:** if the customer want to use AC charge the battery, the<br>
cus **EXALUATE TEX**<br> **EXALUATE EXECUTE:**<br> **EXALUATE:**<br> **EXALUATE:**<br> **AC Charge Last**: Not applicable for AC coupled inverter<br> **AC Charge Enable:** if the customer want to use AC charge the battery, the<br>
customer need to (1) enab **Exercise 1800W.**<br> **Exercise Last:** Not applicable for AC coupled inverter<br> **Charge Last:** Not applicable for AC coupled inverter<br> **AC Charge Enable:** if the customer want to use AC charge the battery, the<br>
customer need be 1800W.<br> **Battery Equalization**: Not applicable for AC coupled inverter<br> **Charge Last**: Not applicable for AC coupled inverter<br> **AC Charge Enable**: if the customer want to use AC charge the battery, the<br>
customer need t **Battery Equalization**: Not applicable for AC coupled inverter<br> **Charge Last**: Not applicable for AC coupled inverter<br> **AC Charge Enable:** if the customer want to use AC charge the battery, the<br>
customer need to (1) enabl **Charge Last**: Not applicable for AC coupled inverter<br> **AC Charge Enable:** if the customer want to use AC charge the battery, the<br>
customer need to (1) enable "AC charge Enable", and then (2)set the max<br>
power he want to **Charge Enable:** if the customer want to use AC charge the battery, the omer need to (1) enable " AC charge Enable", and then (2)set the max er he want to charge the battery from AC, (3)set the SOC Limit (4)set the period omer need to (1) enable " AC charge Enable", and then (2)set the max<br>er he want to charge the battery from AC, (3)set the SOC Limit (4)set the<br>period he wants to use the AC to charge the battery, there are 3 time<br>ods you c **Example Matrice Level (%)** Summaries the battery from AC, (3)set the SOC Limit (4)set the time<br>period he wants to use the AC to charge the battery, there are 3 time<br>periods you can set. So if the battery SOC is less than e period he wants to use the AC to charge the battery, there are 3 time<br>ods you can set. So if the battery SOC is less than the limit, the system will<br>AC to charge the battery during the time he set<br>**AC Charge Fnable**<br>**AC** time period he wants to use the AC to charge the battery, there are 3 time<br>periods you can set. So if the battery SOC is less than the limit, the system will<br>use AC to charge the battery during the time he set<br>**AC Charge P** 
	-
	- periods you can set. So if the battery SOC is less than the limit, the system will<br>use AC to charge the battery during the time he set<br> **AC Charge Enable**<br> **AC Charge Power Rate(%)** The max charge power percent from grid.<br> periods you can set. So if the battery SOC is less than the limit, the system will<br>
	use AC to charge the battery during the time he set<br>
	■ AC Charge Finable<br>
	■ AC Charge Power Rate(%) The max charge power percent from gri **■ AC Charge Enable**<br>
	■ **AC Charge Fnable**<br>
	■ **AC Charge Power Rate(%)** The max charge power percent from grid.<br>
	Nominal charge power is 3000W, if you set 50, the max AC charge power<br>
	will be 1500W<br>
	■ **AC Battery Charge L ■ AC Charge the battery during the time he set**<br>
	■ **AC Charge Fnable**<br>
	■ **AC Charge Power Rate(%)** The max charge power percent from grid.<br>
	Nominal charge power is 3000W, if you set 50, the max AC charge power<br>
	will be 1 ■ AC Charge Enable<br>
	■ AC Charge Power Rate(%) The max charge power percent from grid.<br>
	Nominal charge power is 3000W, if you set 50, the max AC charge power<br>
	will be 1500W<br>
	■ AC Battery Charge Level(%) If the battery SOC
	-

- 
- 
- 
- 
- 
- 
- Shenzhen Lux Power Technology Co., Ltd | www.luxpowertek.com | info@luxpowertek.com<br>
Shenzhen Lux Power Technology Co., Ltd | www.luxpowertek.com | info@luxpowertek.com | info@luxpowertek.com | info@luxpowertek.com | info@ Nominal charge power is 3000W, if you set 50, the max AC charge power<br>will be 1500W<br> **AC Battery Charge Level**(%) If the battery SOC is higher than limit, the<br>
inverter will stop AC charging<br> **AC Charge Start Time 1**<br> **AC** will be 1500W<br>
■ AC Battery Charge Level(%) If the battery SOC is higher than limit, the<br>
inverter will stop AC charging<br>
■ AC Charge Start Time 1<br>
■ AC Charge Start Time 2<br>
■ AC Charge Start Time 2<br>
■ AC Charge Start Tim **■ AC Battery Charge Level(%)** If the battery SOC is higher than limit, the<br>
inverter will stop AC charging<br>
■ **AC Charge Start Time 1**<br>
■ **AC Charge End Time 1**<br>
■ **AC Charge End Time 2**<br>
■ **AC Charge End Time 3**<br>
■ **AC INTERT WATER INTERT IMM INTERT INTERT INTERT INTERT IN A CORRIGE ENT TIME 2**<br> **EXCORE CORRIGE STAT TIME 2**<br> **EXCORE STAT TIME 2**<br> **AC Charge Start Time 3**<br> **AC Charge Fiority Setting Group** :For AC coupled inverter, in d

**EXPOWERTEK**<br>
charge the battery, if there is still PV power rested after load consuming and<br>
battery charging, then the rested PV power will be feed-in to the grid. In some<br>
situation, the customers want the solar power t **EXALUATER CONCUPNTER**<br>
battery charging, then the rested PV power rested after load consuming and<br>
battery charging, then the rested PV power will be feed-in to the grid. In some<br>
situation, the customers want the solar p Sharge the battery, if there is still PV power rested after load consuming and<br>battery charging, then the rested PV power will be feed-in to the grid. In some<br>situation, the customers want the solar power to charge battery **EXPOWERTEK**<br>
Subsequent that there is still PV power rested after load consuming and<br>
battery charging, then the rested PV power will be feed-in to the grid. In some<br>
situation, the customers want the solar power to charg function. The inverter will charge battery accroding the power which PVCT **EXPOWERTER**<br>
charge the battery, if there is still PV power rested after load consuming and<br>
battery charging, then the rested PV power will be feed-in to the grid. In some<br>
situation, the customers want the solar power t charge battery in charge first mode. If the time is in the period user set and the Example the battery, if there is still PV power rested after load consuming and<br>
battery charging, then the rested PV power will be feed-in to the grid. In some<br>
situation, the customers want the solar power to charge bat first. battery charging, then the rested PV power will be feed-in to the grid. In some<br>situation, the customers want the solar power to charge battery first, and if<br>there is more energy, it take the load in house. So we can enabl ery charging, then the rested PV power will be feed-in to the grid. In some<br>tion, the customers want the solar power to charge battery first, and if<br>e is more energy, it take the load in house. So we can enable charge firs situation, the customers want the solar power to charge battery first, and if<br>there is more energy, it take the load in house. So we can enable charge first<br>function. The inverter will charge battery accroding the power w Charge first Soc Limit If the SOC is higer than limit SOC, the inverter will<br>there is more energy, it take the load in house. So we can enable charge first<br>function. The inverter will charge battery accroding the power whi Frame inverter will charge battery accroding the power which PVCT<br>ap detected. Charge first power CMD is the max power percent when<br>ge battery in charge first mode. If the time is in the period user set and the<br>ery SOC is function. The inverter will charge battery accroding the power which PVCT<br>clamp detected. Charge first power CMD is the max power percent when<br>charge battery in charge first mode. If the time is in the period user set and clamp detected. Charge first power CMD is the max power percent when<br>charge battery in charge first mode. If the time is in the period user set and the<br>battery SOC is less than the limit, the solar power will used to char clamp detected. Charge first power CMD is the max power percent when<br>charge battery in charge first mode. If the time is in the period user set and the<br>battery SOC is less than the limit, the solar power will used to char charge battery in charge first mode. If the time is in the period user set and the<br>battery SOC is less than the limit, the solar power will used to charge battery<br>first.<br>
■ Charge Priority(Enable this mode, solar power ch charge battery in charge first mode. If the time is in the period user set and the<br>battery SOC is less than the limit, the solar power will used to charge battery<br>first.<br>
<br>
■ Charge Priority(Enable this mode, solar power c battery SOC is less than the limit, the solar power will used to charge battery<br>first.<br>
■ Charge Priority(Enable this mode, solar power charge battery first, then<br>
take the family load, if there is surplus, feed into grid

- Charge Priority(Enable this mode, solar power charge battery first, then<br>take the family load, if there is surplus, feed into grid)<br>
 Priority Charge Rate(%)<br>
 Charge first SOC Limit If the SOC is higer than limit SOC
	-
	-

- 
- 
- 
- 
- 
- 

- 
- Sharge First End Time3<br> **Charge Voltage for Lead-Acid Battery (V)**: The CV charge voltage<br> **Floating Charge Voltage (V)**: The float charge voltage for Lead-Acid Battery,<br>
It should be lower than the CV voltage.<br> **Charge Cu** ■ Priority Charge Rate(%)<br>
■ Charge first SOC Limit If the SOC is higer than limit SOC, the inverter will<br>
stop charge First Start Time 1<br>
■ Charge First End Time 1<br>
■ Charge First End Time 2<br>
■ Charge First Start Time 3<br> ■ Charge first SOC Limit if the SOC is higer than limit SOC, the inverter will<br>
stop charge First Start Time 1<br>
■ Charge First Start Time 2<br>
■ Charge First End Time 3<br>
■ Charge First End Time 3<br>
■ Charge First End Time 3<br> stop charge first function<br>
Charge First Start Time 1<br>
Charge First Start Time2<br>
Charge First Start Time2<br>
Charge First Start Time2<br>
Charge First Start Time3<br>
Charge First Start Time3<br>
J-Acid Battery Setting Group<br>
Charge ■ Charge First Start Time 1<br>
■ Charge First Start Time 2<br>
■ Charge First Start Time 2<br>
■ Charge First Start Time 3<br>
■ Charge First End Time 3<br>
■ Charge Voltage for Lead-Acid Battery (V) : The CV charge voltage<br>
■ Floating Charge First Start Time2<br>Charge First End Time2<br>Charge First Start Time 3<br>Charge First End Time3<br>3<br>-<br>-<br>Charge Voltage for Lead-Acid Battery (V) : The CV charge voltage<br>Floating Charge Voltage (V): The float charge voltage
- 

- Charge Temperature Low Limit : If the temperature is lower than low limit,<br>
the inverter will stop charge battery<br>
 Charge Temperature High Limit : If the temperature is higher than high
- FOWERT<sup>TEK</sup><br>
Charge Temperature Low Limit : If the temperature is lower than low limit,<br>
the inverter will stop charge battery<br>
Charge Temperature High Limit : If the temperature is higher than high<br>
limit, the inverter wi ■ Charge Temperature Low Limit : If the temperature is lower than low limit,<br>the inverter will stop charge battery<br>■ Charge Temperature High Limit : If the temperature is higher than high<br>limit, the inverter will stop cha POWER<sup>TEK</sup><br>Charge Temperature Low Limit : If the temperature is lower than low limit,<br>the inverter will stop charge battery<br>Charge Temperature High Limit : If the temperature is higher than high<br>limit, the inverter will st 5. Discharge Setting<br>
5. Discharge Setting<br>
5. Discharge Setting<br>
5. Discharge Setting<br>
5. Discharge Setting<br>
5. Discharge Setting<br>
5. Discharge Setting<br>
5. Discharge Setting<br>  $\frac{|\mathbf{x}|}{|\mathbf{x}|}$ <br>  $\frac{|\mathbf{x}|}{|\mathbf{x}|}$ <br>  $\frac{|\mathbf$

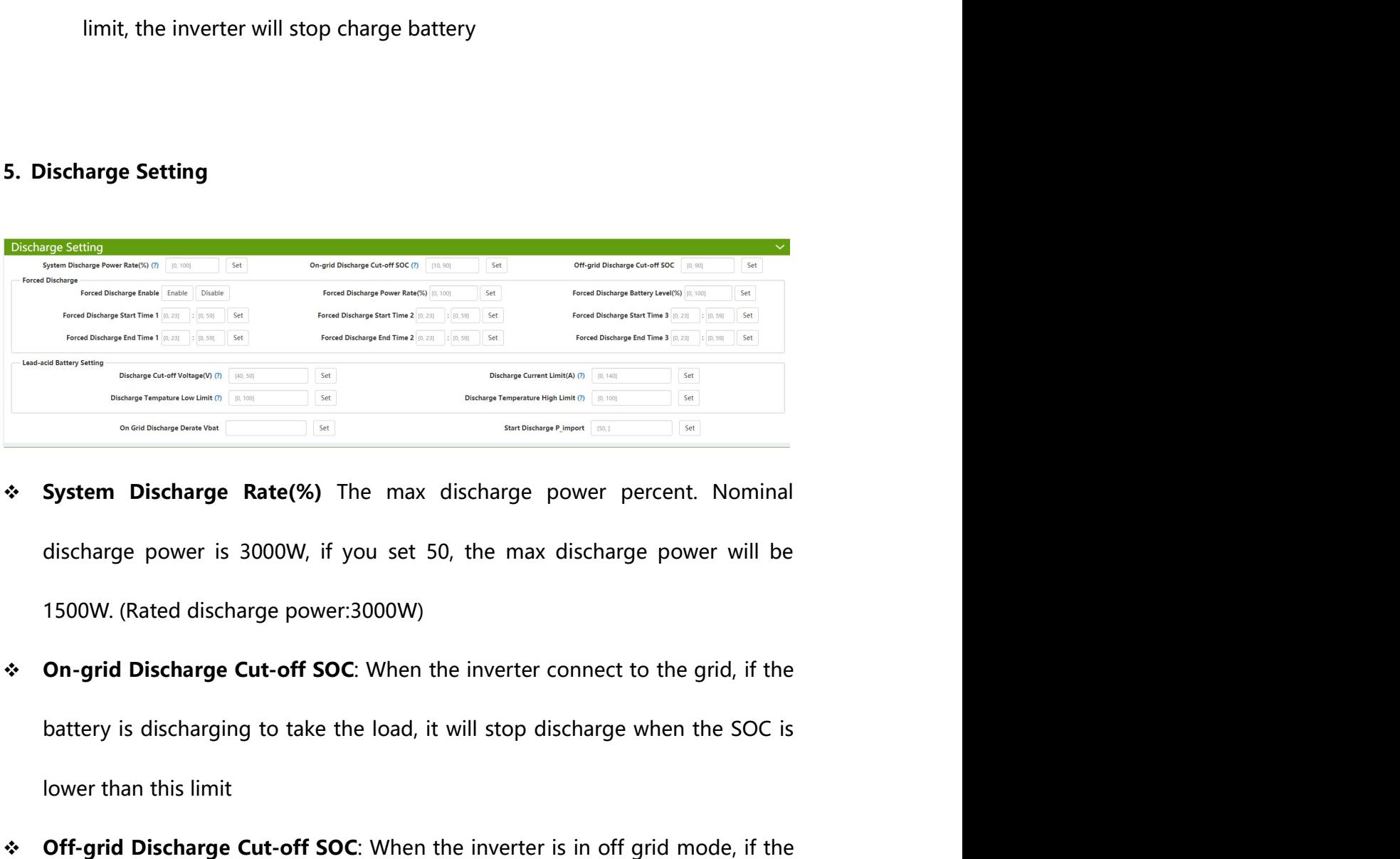

- $\begin{array}{|c|c|c|c|c|c|} \hline \textbf{SUSL} & \textbf{NUSL} & \textbf{NUSL} &$ Off-grid Discharge Cut-off SOC: When the inverter is in off grid mode, if the battery is discharge Cut-off SOC: When the inverter is in off grid mode, if the battery is discharge Cut-off SOC: When the inverter is in off gr
- 
- Benzheim Lux Power Technology Co., Ltd | www.luxpowertek.com | info@luxpowertek.com | info@luxpowertek.com | info@luxpowertek.com | info@luxpowertek.com | info@luxpowertek.com | info@luxpowertek.com | info@luxpowertek.com **EXECT DESCRIPED ASSEMBLE SET ON SET OF SYSTEM SET ON SYSTEM DISCRIPT DISCRIPT ON THE USE OF SUCTION** (Rated discharge power:3000W)<br> **On-grid Discharge power:3000W)**<br> **On-grid Discharge Cut-off SOC:** When the inverter conn System Discharge Rate(%) The max discharge power percent. Nominal<br>discharge power is 3000W, if you set 50, the max discharge power will be<br>1500W. (Rated discharge power:3000W)<br>On-grid Discharge Cut-off SOC: When the invert discharge power is 3000W, if you set 50, the max discharge power will be<br>
1500W. (Rated discharge power:3000W)<br>
• **On-grid Discharge Cut-off SOC**: When the inverter connect to the grid, if the<br>
battery is discharging to ta 1500W. (Rated discharge power:3000W)<br> **On-grid Discharge Cut-off SOC**: When the inverter connect to the grid, if the<br>
battery is discharging to take the load, it will stop discharge when the SOC is<br>
lower than this limit<br>
- 

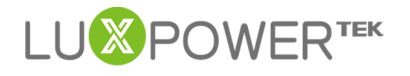

- 
- POWER<sup>TEK</sup><br>
POWER<sup>TEK</sup><br>
 Forced Discharge Enable<br>
 Forced Discharge Power Rate(%) : Force discharge power percent
- FOWER<sup>TEK</sup><br>
POWER<sup>TEK</sup><br>
Forced Discharge Enable<br>
Forced Discharge Power Rate(%) : Force discharge power percent<br>
Forced Discharge Battery Level(%): If Battery SOC is Lower than this limit, FOWER<sup>TEK</sup><br>
Forced Discharge Enable<br>
Forced Discharge Power Rate(%) : Force discharge power percent<br>
Forced Discharge Battery Level(%): If Battery SOC is Lower than this limit,<br>
the inverter will stop force discharging FOWER<sup>TEK</sup><br>
Forced Discharge Enable<br>
Forced Discharge Power Rate(%) : Force discharge power percent<br>
Forced Discharge Battery Level(%): If Battery SOC is Lower than this limit,<br>
the inverter will stop force discharging<br>
Fo POWER<sup>TEK</sup><br>
Forced Discharge Enable<br>
Forced Discharge Power Rate(%) : Force discharge power percent<br>
Forced Discharge Battery Level(%): If Battery SOC is Lower than this limit,<br>
the inverter will stop force discharging<br>
Fo SPOWER<sup>TEK</sup><br>
■ Forced Discharge Enable<br>
■ Forced Discharge Power Rate(%) : Force discharge power percent<br>
■ Forced Discharge Battery Level(%): If Battery SOC is Lower than this limit,<br>
the inverter will stop force dischar Forced Discharge Enable<br>
■ Forced Discharge Enable<br>
■ Forced Discharge Power Rate(%) : Force discharge power percent<br>
■ Forced Discharge Battery Level(%): If Battery SOC is Lower than this limit,<br>
the inverter will stop Forced Discharge Start Time 2<br>
Forced Discharge Shable<br>
Forced Discharge Power Rate(%) : Force discharge power percent<br>
Forced Discharge Battery Level(%): If Battery SOC is Lower than this limit,<br>
the inverter will stop fo Example Provide Provide Provide Provide Provide Provide Provide Provide Provide Provide Provide Provide Provide Provide Provide Provide Provide Provide Provide Provide Provide Provide Provide Provide Provide Provide Provi Forced Discharge Start Time 3<br>
Forced Discharge State(%) : Force discharge power percent<br>
Forced Discharge Battery Level(%): If Battery SOC is Lower than this limit,<br>
the inverter will stop force discharging<br>
Forced Discha Forced Discharge Enable<br>
Forced Discharge Funable<br>
Forced Discharge Power Rate(%) : Force discharge power percent<br>
Forced Discharge Battery Level(%): If Battery SOC is Lower than this limit,<br>
the inverter will stop force d

- 
- 
- 
- 
- 
- 

- Forced Discharge Enable<br>
 Forced Discharge Power Rate(%) : Force discharge power percent<br>
 Forced Discharge Battery Level(%): If Battery SOC is Lower than this limit,<br>
the inverter will stop force discharging<br>
 Force ■ Forced Discharge Power Rate(%) : Force discharge power percent<br>
■ Forced Discharge Battery Level(%): If Battery SOC is Lower than this limit,<br>
the inverter will stop force discharging<br>
■ Forced Discharge Start Time 1<br>
■
	- Forced Discharge Battery Level(%): If Battery SOC is Lower than this limit,<br>the inverter will stop force discharging<br>Forced Discharge Start Time 1<br>Forced Discharge End Time 1<br>Forced Discharge Start Time 2<br>Forced Discharge **IF The Control Standary Scharge Start Time 1**<br>
	■ Forced Discharge Start Time 1<br>
	■ Forced Discharge Start Time 2<br>
	■ Forced Discharge Start Time 3<br>
	■ Forced Discharge Start Time 3<br>
	■ Forced Discharge End Time 3<br>
	■ Discharg
	- Porceal Discharge Start Time 1<br>
	Forced Discharge End Time 1<br>
	Forced Discharge Start Time 2<br>
	Forced Discharge Start Time 2<br>
	Forced Discharge Start Time 3<br>
	Forced Discharge End Time 3<br>
	Torced Discharge End Time 3<br>
	A-Acid Bat ■ Forced Discharge Start Ime 2<br>
	■ Forced Discharge End Time 2<br>
	■ Forced Discharge End Time 3<br>
	<br>
	<br> **Lead-Acid Battery Discharge Setting**<br>
	<br>
	● Discharge Cut-off Voltage (V) : When the voltage lower than this limit for<br>
	lead Porcea Discharge Start Time 3<br>
	H-Acid Battery Discharge Setting<br>
	Discharge Cut-off Voltage (V) : When the voltage lower than this limit for<br>
	lead-acid battery, the system will stop discharging<br>
	Discharge current limit (A) Lead-Acid Battery Discharge Setting<br>
	■ Discharge Cut-off Voltage (V) : When the voltage lower than this limit for<br>
	lead-acid battery, the system will stop discharging<br>
	■ Discharge current limit (A) : Discharge current can **Hackurian:**<br> **Discharge Cut-off Voltage (V)** : When the voltage lower than this limit for<br>
	lead-acid battery, the system will stop discharging<br>
	<br> **Discharge current limit (A)** : Discharge current can be changed by<br>
	modify
	-
	- Imit, the inverter will stop discharge battery<br>Discharge Temperature High Limit : If the temperature is higher than<br>high limit, the inverter will stop discharge battery<br>On-grid Discharge Derate Vbat : For leadacid battery ■ Discharge Cut-off Voltage (V) : When the voltage lower than this limit for<br>
	lead-acid battery, the system will stop discharging<br>
	■ Discharge current limit (A) : Discharge current can be changed by<br>
	modifying this value. lead-acid battery, the system will stop discharging<br>
	Discharge current limit (A) : Discharge current can be changed by<br>
	modifying this value.<br>
	Discharge Temperature Low Limit: If the temperature is lower than low<br>
	limit, t Discharge current limit (A) : Discharge current can be changed by<br>modifying this value.<br>Discharge Temperature Low Limit: If the temperature is lower than low<br>limit, the inverter will stop discharge battery<br>Discharge Temper modifying this value.<br>
	Discharge Temperature Low Limit: If the temperature is lower than low<br>
	limit, the inverter will stop discharge battery<br>
	Discharge Temperature High Limit : If the temperature is higher than<br>
	high limi Discharge Temperature Low Limit: If the temperature is lower than low<br>limit, the inverter will stop discharge battery<br>Discharge Temperature High Limit: If the temperature is higher than<br>high limit, the inverter will stop d

START EXTERT START DISCHARGE P\_IMPOTT (W): Default value is 100, that means the<br>
Start Discharge P\_import (W): Default value is 100, that means the<br>
battery will begin to discharge power to take the load when the import<br>
p **Start Discharge P\_import (W):** Default value is 100, that means the battery will begin to discharge power to take the load when the import power from grid is higher than 100Watts. (Adjust range[50-100]). **Start Discharge P\_import (W):** Default value is 100, that means the battery will begin to discharge power to take the load when the import power from grid is higher than 100Watts. (Adjust range[50-100]). ■ Start Discharge P\_import (W): Default value is 100, that means the<br>battery will begin to discharge power to take the load when the import<br>power from grid is higher than 100Watts. (Adjust range[50-100]).<br>PART2: BATCH SET **Example 19 Start Discharge P\_import (W):** Default value is 100, that means the<br>
battery will begin to discharge power to take the load when the import<br>
power from grid is higher than 100Watts. (Adjust range[50-100]).<br> **PA EXECUTE:**<br> **EXECUTE:**<br> **EXEC EXECT THE SET ASSEMBLE THE INTERET SET ASSEMBLE AT A SETTING THE INTERFERIT:**<br>
1. Select the inverters you need to the inspect to take the load when the import<br>
power from grid is higher than 100Watts. (Adjust range[50-1 ■ **Start Discharge P\_import (W):** Default value is 100, that means the battery will begin to discharge power to take the load when the import power from grid is higher than 100Watts. (Adjust range[50-100]).<br> **RT2: BATCH Start Discharge P\_import (W):** Default value is 100, that means<br>battery will begin to discharge power to take the load when the in<br>power from grid is higher than 100Watts. (Adjust range[50-100]).<br>**2: BATCH SET**<br>monitor **Example 12 Choose the inverters you need to set the inverters of the inverters in the inverters you need to set the inverters of the inverters you need to set the charge/ discharge and some other settings the time. The EXECT:**<br> **EXECT:**<br> **EXECT:**<br>

- 
- 
- 

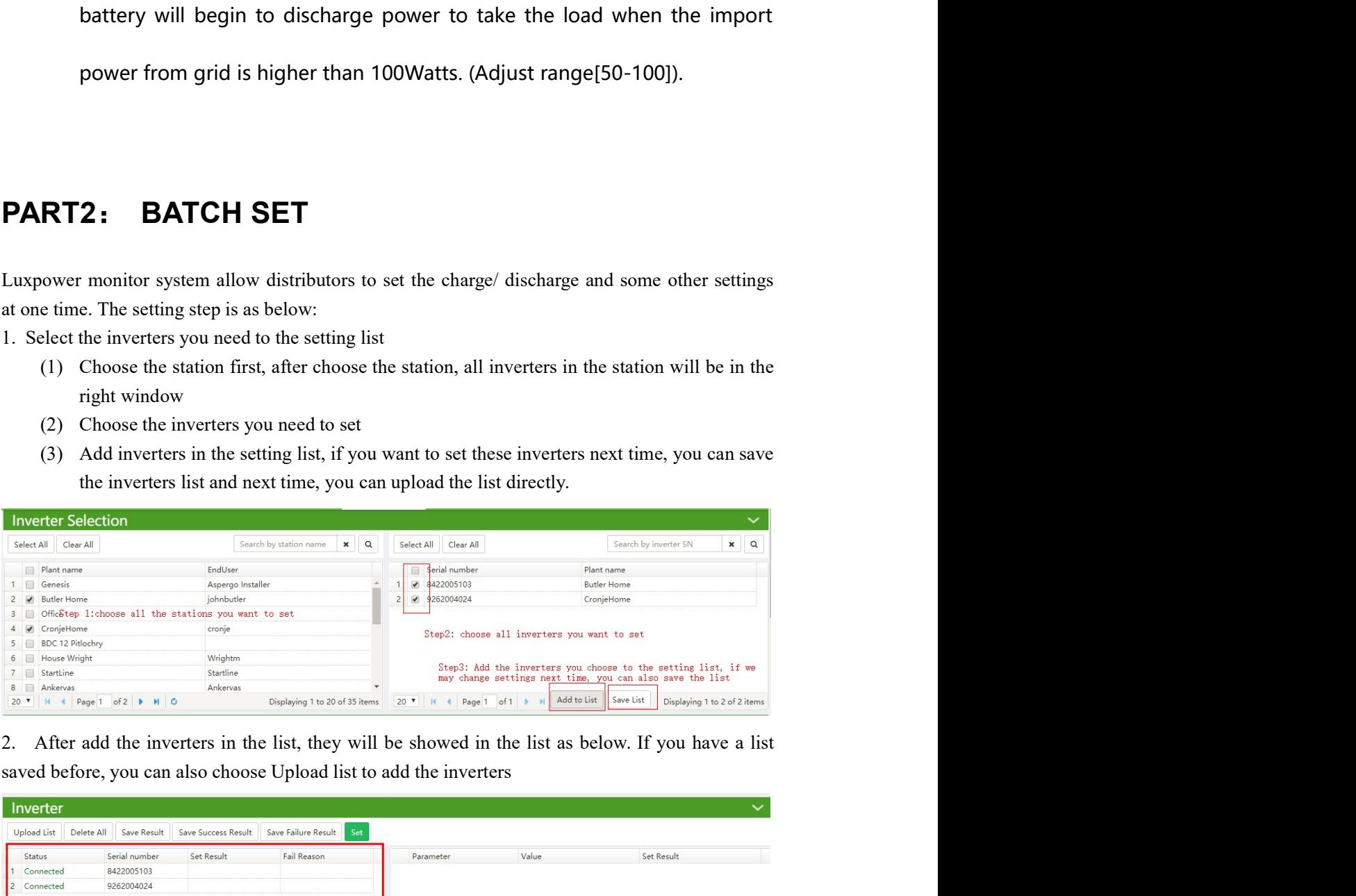

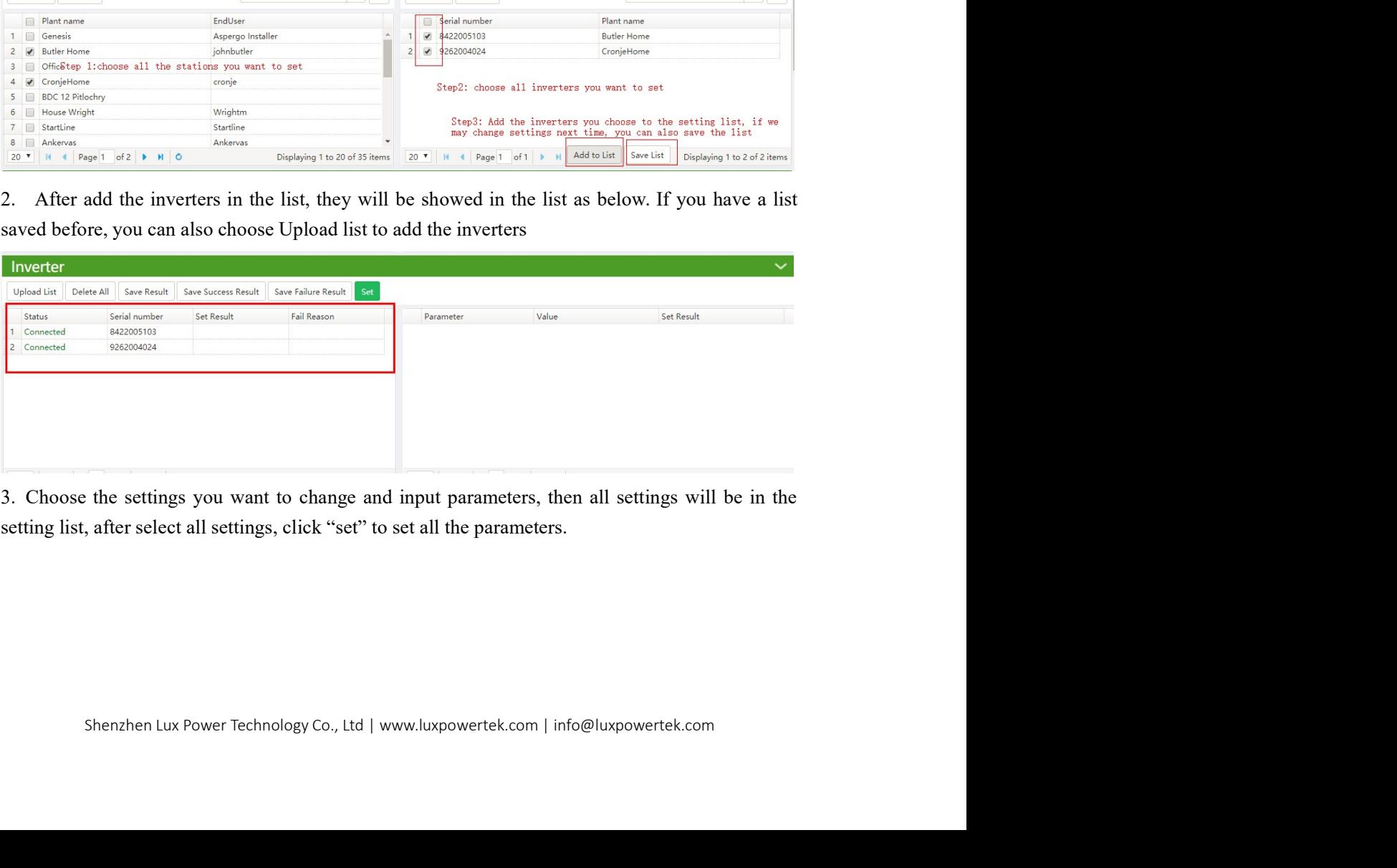

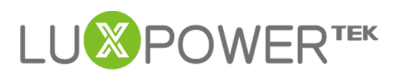

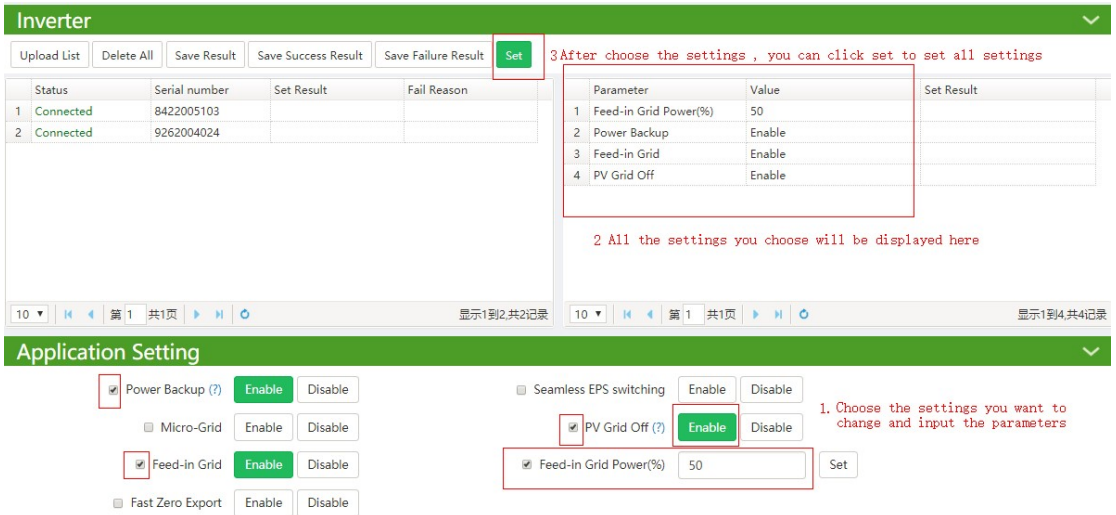